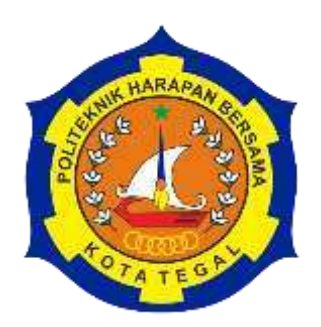

# **SISTEM INFORMASI MAHASISWA PRAKTIK KERJA LAPANGAN DI RSUD KARDINAH KOTA TEGAL BERBASIS WEB**

TUGAS AKHIR

Diajukan Sebagai Salah Satu Syarat Untuk Menyelesaikan Studi Jenjang Program Diploma Tiga

> **Oleh : Nama : Martia Arba Andani NIM : 20041039**

<span id="page-0-0"></span>**PROGRAM STUDI DIPLOMA III TEKNIK KOMPUTER POLITEKNIK HARAPAN BERSAMA TEGAL** 

**2023** 

# **HALAMAN PERNYATAAN KEASLIAN**

<span id="page-1-0"></span>Kami yang bertanda tangan dibawah ini :

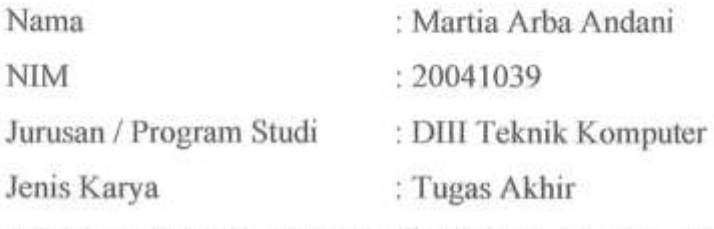

Adalah mahasiswa Program Studi DIII Teknik Komputer Politeknik Harapan Bersama Kota Tegal, dengan ini kami menyatakan bahwa laporan tugas akhir kami yang berjudul :**" SISTEM INFORMASI MAHASISWA PRAKTIK KERJA LAPANGAN DI RSUD KARDINAH KOTA TEGAL BERBASIS WEB "**

Merupakan hasil pemikiran dan kerjasama sendiri secara orisinil dan saya susun secara mandiri dan tidak melanggar kode etik hak karya cipta. Pada pelaporan Tugas Akhir ini juga bukan merupakan karya yang pernah diajukan untuk memperoleh gelar akedemik tertentu disuatu Perguruan Tinggi dan sepanjang pengetahuan saya juga tidak terdapat karya atau pendapat yang pernah ditulis atau disebutkan dalam daftar pustaka.

Apabila dikemudian hari terbukti ternyata Laporan Tugas Akhir ini terbukti melanggaar kode etik karya cipta atau merupakan karya yang dikategorikan mengandung unsur plagiarismm, maka saya bersedia melakukan penelitian baru dan menyusun laporannya sebagai Tugas Akhir, sesuai dengan ketentuan yang berlaku.

Demikian pernyataan kami buat dengan sebenarnya dan sesungguhnya.

Tegal, 14 Juni 2023 EAKX60427 Martia Arba Andani NIM. 20041039

## HALAMAN PERSETUJUAN PUBLIKASI **TUGAS AKHIR UNTUK KEPERLUAN AKADEMIS**

<span id="page-2-0"></span>Sebagai Word akademika Politeknik Harapan Bersama Politik Tegal, kami yang bersama Tegal, kami yang diturungi<br>Internasional pertempuran Bersama Tegal, kami yang bersama Tegal, kami yang bersama Tegal, kami yang bersama p bertanda tangan dibawah ini :

Nama : Martia Arba Andania Arba Andania Arba Andania Arba Arba Andania Arba Andania Arba Andania Arba Andania<br>Arba Andania

Jurusan / Program Studi: DIII Teknik Komputer Jurusan / Program Studi : DIII Teknik Komputer

Jenis Karya : Tugas Akhir<br>Demi pengembangan ilmu pengetahuan, menyetujui untuk memberikan kepada Politeknik Harapan Bersama Tegal Hak Bebas Royalti (Nonkepada Politeknik Harapan Bersama Tegal **Hak Bebas Royalti** *(Nonexcelusive Royality- Free Right)* atas Tugas Akhir saya yang berjudul : **LAPANGAN DI RSUD KARDINAH TEGAL BERBASIS WEB"** 

Beserta perangkat yang ada (jika diperlukan). Dengan Hak Bebas Royalti Nonekslusif ini Politeknik Harapan Bersama Tegal berhak menyimpan, mengalih media/formatkan, mengelola dalam bentuk pangkalan data mengalih media/formatkan, mengelola dalam bentuk pangkalan data (database), merawat dan mempublikasikan tugas akhir kami selama tetap mencantumkan nama kami sebagai penulis/pencipta dan sebagai pemilik Hak Cipta.

Demikian pernyataan ini kami buat dengan sebenanya.

Dibuat di : Tegal<br>Pada Tanggal : 14 Juni 2023 Pada Tanggal : Juni 2023

Yang Menyatakan

Martia Arba Andani<br>NIM. 2004139  $N_{\rm max}$  2004 1399

### **HALAMAN PERSETUJUAN**

<span id="page-3-0"></span>Tugas Akhir (TA) yang berjudul "SISTEM INFORMASI MAHASISWA PRAKTIK KERJA LAPANGAN DI RSUD KARDINAH KOTA TEGAL BERBASIS WEB" yang disusun oleh Martia Arba Andani, NIM 20041039 telah mendapat persetujuan pembimbing dan siap dipertahankan di depan tim penguji Tugas Akhir (TA) Program Studi Diploma III Teknik Komputer Politeknik Harapan Bersama Tegal.

Tegal,  $|A|$  Juni 2023

 $\bar{z}$ 

Menyetujui

Pembimbing I,

Rais S.Pd, M.Kom NIPY 07.011.083

Pembimbing II,

 $\sum_{\ell \in \mathcal{P}}$ 

Yerry Febrian Sabanise, M.Kom NIPY 03.012.110

#### **HALAMAN PENGESAHAN**

<span id="page-4-0"></span>**SISTEM INFORMASI MAHASISWA PRAKTIK KERJA LAPANGAN DI RSUD KARDINAH KOTA TEGAL BERBASIS WEB** Judul : Nama : Martia Arba Andani NIM : 20041039 Program Studi : Teknik Komputer Jenjang : Diploma III

Dinyatakan LULUS setelah dipertahankan di depan Tim Penguji Tugas Akhir Program Studi Diploma III Teknik Komputer Politeknik Harapan Bersama Tegal

Tegal, A Juni 2023

Tim Penguji :

Pembimbing I

Rais, S.Pd. M.Kom **NIPY 07.011.083** 

Pembimbing II Febrian Sabanise, M.Kom **NIPY 03.012.110**

Ketua Penguji

Ida Afriliana.ST, M.Kom **NIPY 12.013.168** 

Anggota Penguji I

Wildani Eko Nugroho, M.Kom **NIPY 12.013.169**

Anggota Penguji II

rian Sabanise, M.Kom **NIPY 03.012.110**

Mengetahui, Ketua Program Studi DIII Teknik Komputer, Politeknik Harapan Bersama Tegal Ida Afriliana.ST, M.Kom

**NIPY. 12.013.168** 

v

#### **HALAMAN MOTTO**

<span id="page-5-0"></span>" Boleh jadi kamu membenci sesuatu, padahal ia amat baik bagimu, dan boleh jadi (pula) kamu menyukai sesuatu, padahal ia amat buruk bagimu, Allah mengetahui, sedang kamu tidak mengetahui". (Q.S Al-Baqarah: 216)

"Sesungguhnya sesudah kesulitan itu ada kemudahan. Maka apabila kamu telah selesai (dari suatu urusan), kerjakanlah dengan sungguhsungguh (urusan) yang lain" (Q.S Al-Insyirah: 7-8)

"Hai orang-orang yang beriman, jadikanlah sabar dan sholatmu sebagai penolongmu, sesungguhnya Allah beserta orang-orang yang sabar". (Q.S Al-Baqarah: 153)

## **HALAMAN PERSEMBAHAN**

<span id="page-6-0"></span>Tugas Akhir ini dipersembahkan kepada :

- 1. Bapak Agung Hendarto, S.E., MA Selaku Direktur Politeknik Harapan Bersama Tegal
- 2. Ida Afriliana ST, M.Kom selaku Ketua Prodi DIII Teknik Komputer Politeknik Harapan Bersama Tegal
- 3. Rais S.Pd, M.Kom selaku Pembimbing I
- 4. Yerry Febrian Sabanise, M.Kom selaku Pembimbing II
- 5. Kedua Oang Tua tercinta yang selalu memberikan dukungan dan doa
- 6. Teman-teman, sahabat dan saudara yang telah mendoakan, mendukung dan memberi semangat dalam menyelesaikan Tugas Akhir ini

## **ABSTRAK**

<span id="page-7-0"></span>RSUD Kardinah adalah rumah sakit umum daerah milik Pemerintah yang merupakan salah satu rumah sakit tipe B Pendidikan yang terletak di wilayah Kota Tegal, Jawa Tengah. RSUD Kardinah Tegal telah mendapatkan izin atau pengakuan dari Kementrian Kesehatan Republik Indonesia bahwa Rumah Sakit telah memenuhi Standar Rumah Sakit Pendidikan berdasarkan Keputusan Menteri Kesehatan Republik Indonesia Nomor 1069/Menkes/SK/XI/2008 tentang Pedoman, Klasifikasi dan Standar Pendidikan pada tanggal 26 November 2019. Oleh karena itu RSUD Kardinah Tegal diperbolehkan menerima Mahasiswa Praktik Kerja Lapangan dari Insttusi Pendidikan. Namun dalam pelaksanaan praktik kerja lapangan terdapat kesulitan dalam mengidentifikasi unit-unit yang membutuhkan mahasiswa praktik dan penilaian mahasiswa yang masih manual sehingga rentan terjadi kehilangan berkas penilain menjadikan sistem informasi mahasiswa praktik kerja lapangan diperlukan agar pengelolaan dan pelaksanaan praktik kerja lapangan di RSUD Kardinah lebih terstruktur dan efisien sehingga tidak terjadi penumpukan mahasiswa disuatu unit dan pengelolaan nilai akhir mahasiswa lebih praktis. Sebelum pembuatan sistem ini penulis melakukan prosedur penelitian dengan metode *waterfall* dengan tahapan *Requerements Analis* (observasi dan wawancara), Design (bahasa pemrograman PHP, UML (*Unified Modeling Language*) dan framework boostrap serta menggunakan XAMPP sebagai *server* localnya), Testing (metode *blackbox*) dan Implementasi. Sistem informasi ini dapat mengidentifikasi kuota mahasiswa yang tersedia dan menerbitkan rekapan penilaian akhir mahasiswa praktik yang dapat diakses oleh institusi pendidikan dan mahasiswa.

Kata Kunci : Sistem Informasi Mahasiswa Praktik Kerja Lapangan*,* Pemograman PHP dan Mysql

#### **KATA PENGANTAR**

<span id="page-8-0"></span>Dengan memanjatkan puji syukur kehadirat Allah SWT, Tuhan Yang Maha Pengasih dan Maha Penyayang yang telah meilmpahkan segala rahmat, hidayah dan inayah-Nya hingga terselesaikannya laporan Tugas Akhir dengan judul **"SISTEM INFORMASI MAHASISWA PRAKTIK KERJA LAPANGAN DI RSUD KARDINAH KOTA TEGAL BERBASIS WEB"**

Tugas Akhir merupakan suatu kewajiban yang harus dilaksanakan untuk memenuhi salah satu syarat kelulusan dalam mencapai derajat Ahli Madya Komputer pada program studi DIII Teknik Komputer Politeknik Harapan Bersama Tegal. Selama melaksanakan penelitian dan kemudian tersusun dalam laporan Tugas Akhir ini, banyak pihak yang telah memberikan bantuan, dukungan, dan bimbingan.

Pada Kesempatan ini, tidak lupa diucapkan terima kasih yang sebesar bersarnya kepada :

- 1. Bapak Agung Hendarto, S.E., MA Selaku Direktur Politeknik Harapan Bersama Tegal
- 2. Ida Afriliana ST, M.Kom selaku Ketua Prodi DIII Teknik Komputer Politeknik Harapan Bersama Tegal
- 3. Rais S.Pd, M.Kom selaku Pembimbing I
- 4. Yerry Febrian Sabanise, M.Kom selaku Pembimbing II
- 5. Kedua Oang Tua tercinta yang selalu memberikan dukungan dan doa
- 6. Tokoh yang di wanwancarai di tempat observasi.
- 7. Teman-teman, sahabat dan saudara yang telah mendoakan, mendukung dan memberi semangat dalam menyelesaikan Tugas Akhir ini

Semoga laporan Tugas Akhir ini dapat memberikan sumbangan untuk pengembangan ilmu pengetahuan dan teknologi.

## **DAFTAR ISI**

<span id="page-9-0"></span>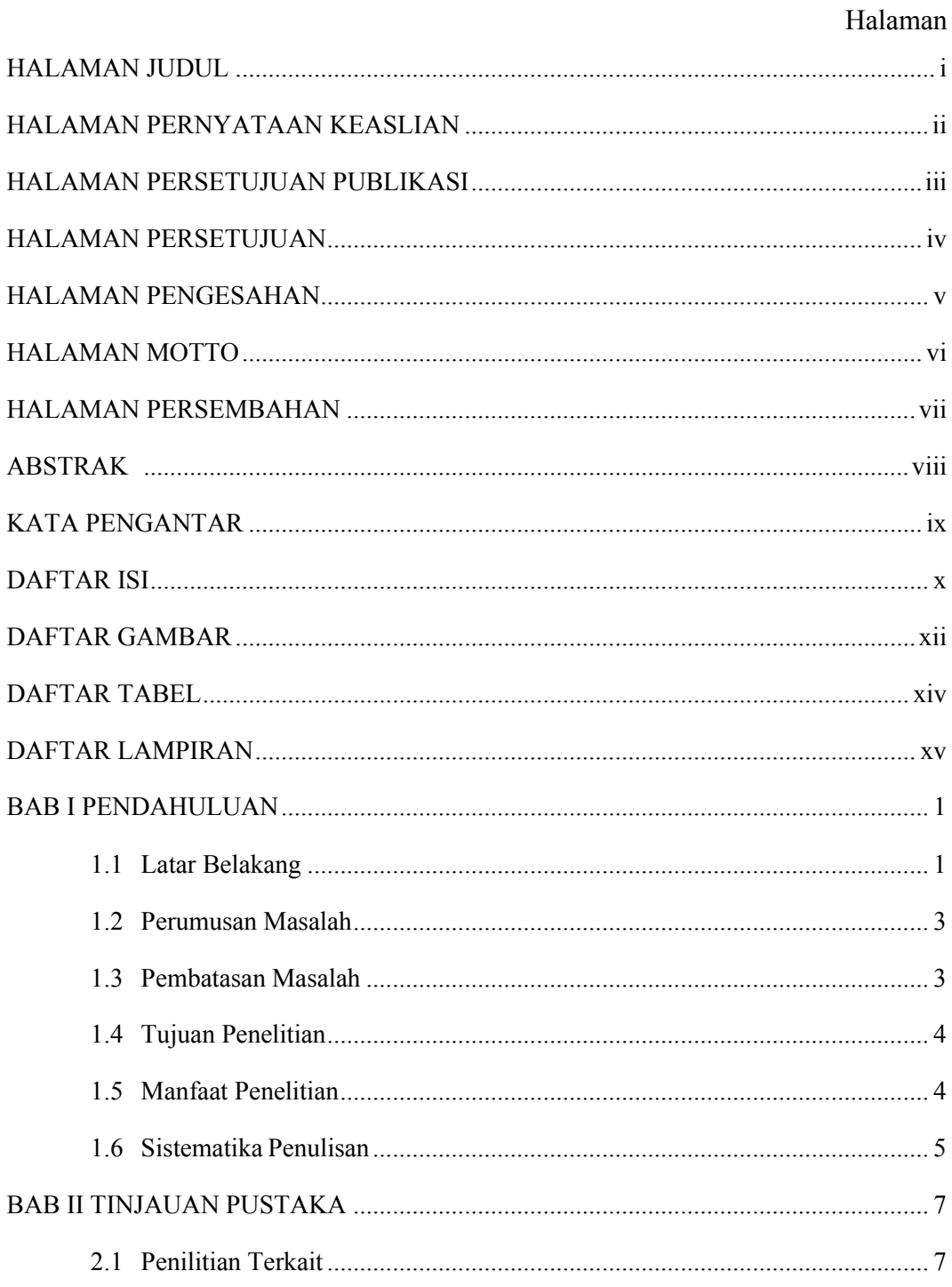

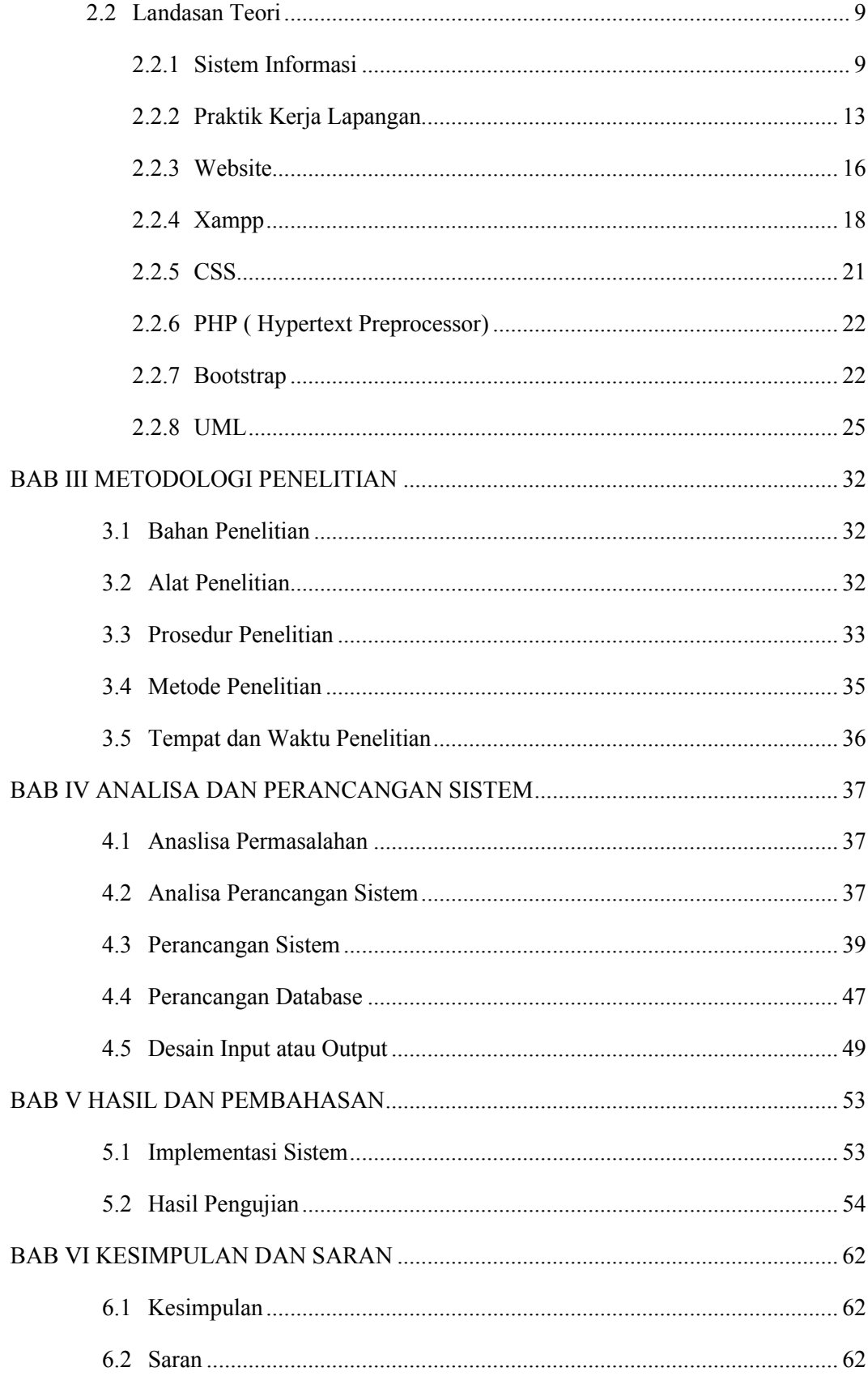

<span id="page-11-0"></span>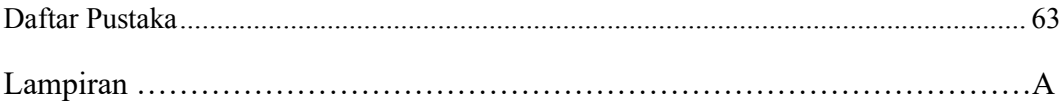

## **DAFTAR GAMBAR**

### Halaman

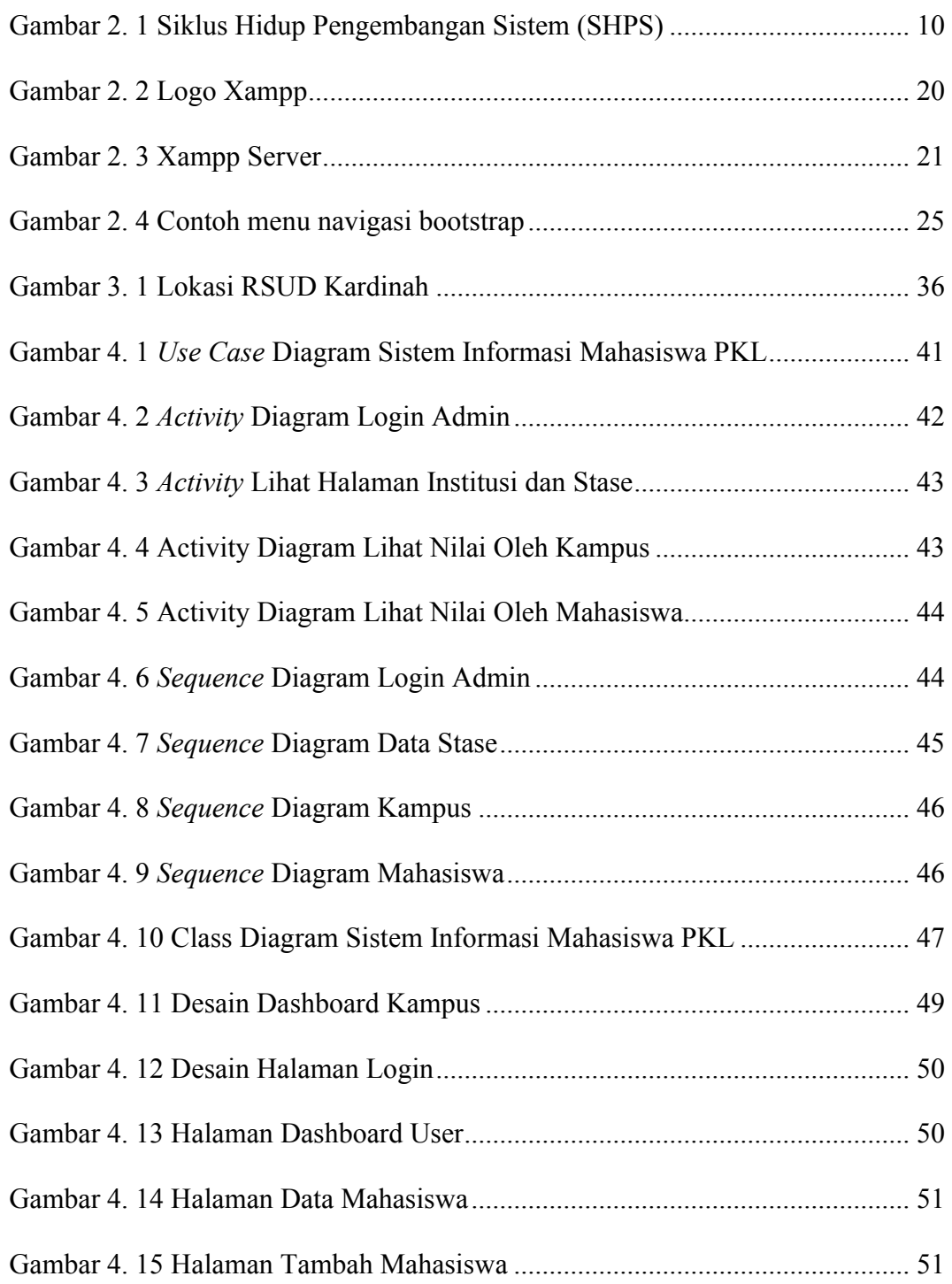

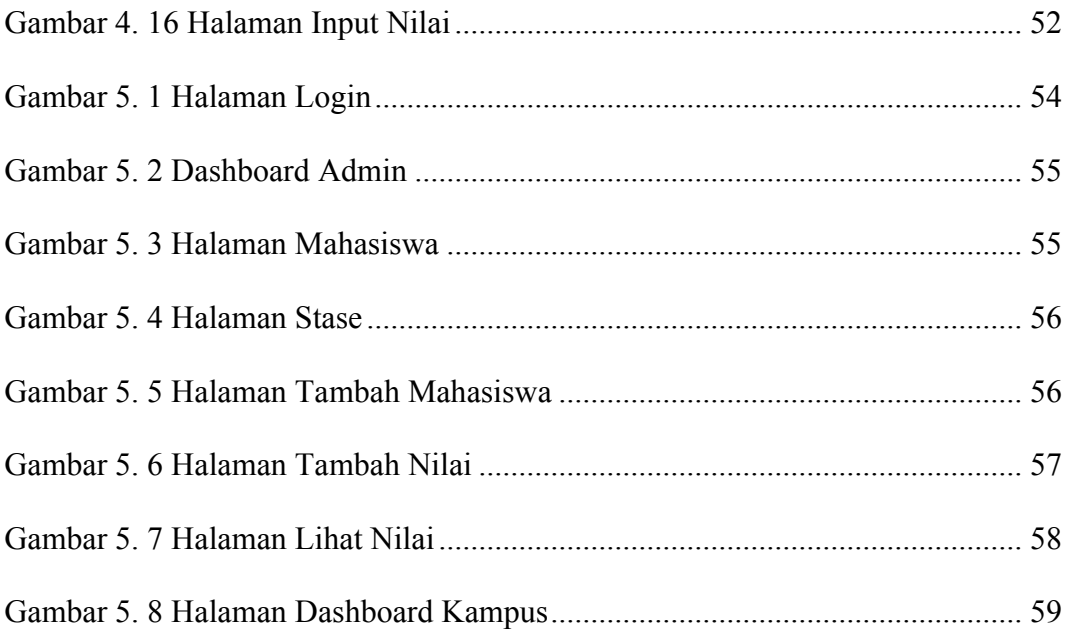

## **DAFTAR TABEL**

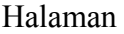

<span id="page-13-0"></span>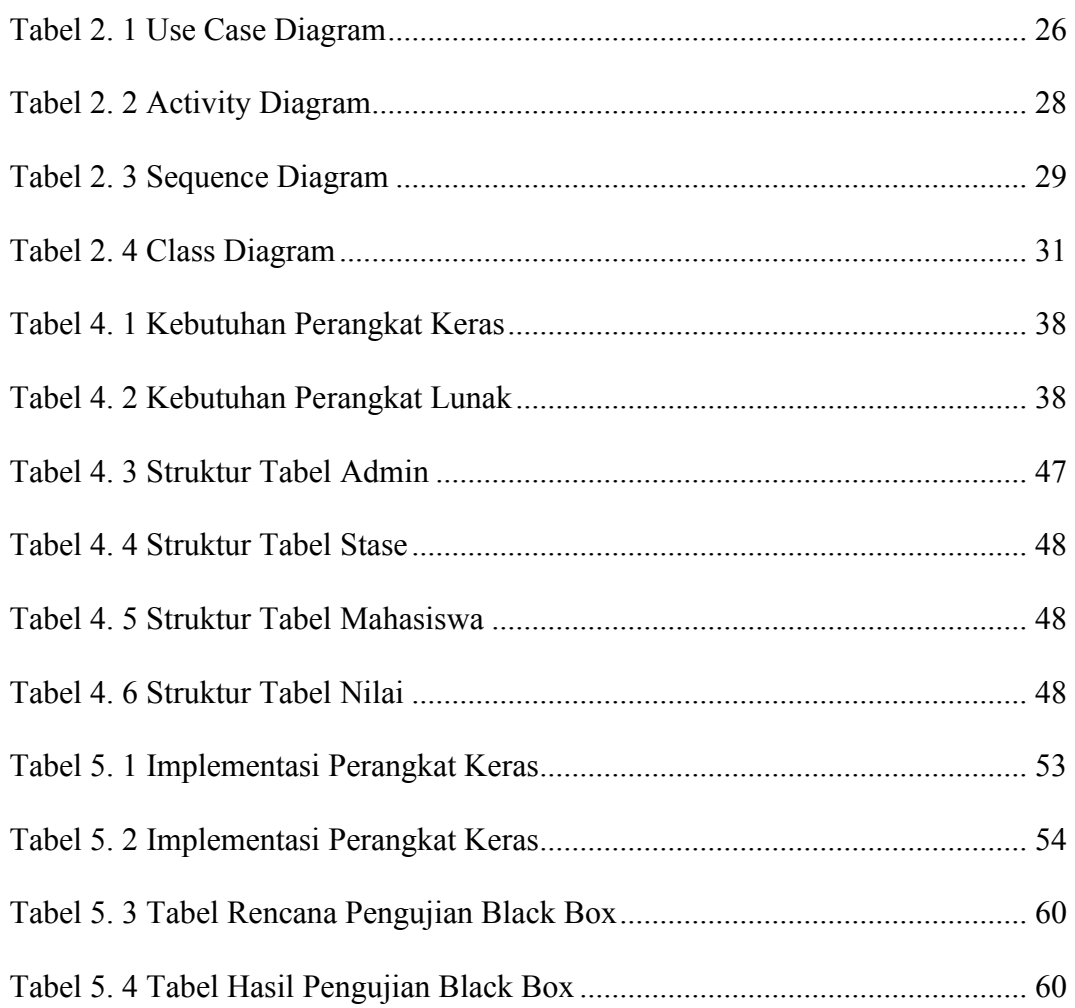

## **DAFTAR LAMPIRAN**

<span id="page-14-0"></span>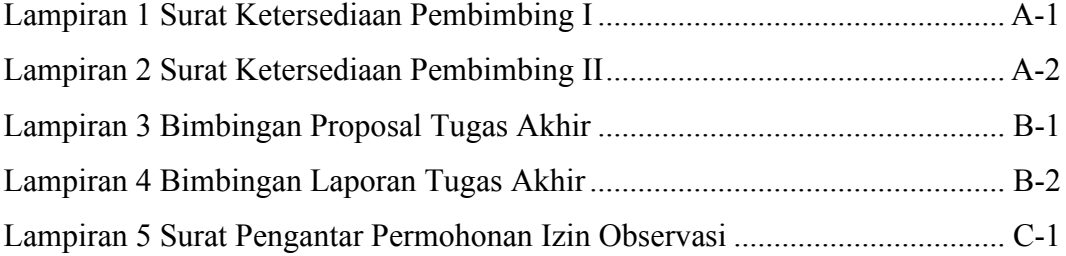

#### **BAB I**

## **PENDAHULUAN**

#### <span id="page-15-1"></span><span id="page-15-0"></span>**1.1 Latar Belakang**

Perubahan dan perkembangan teknologi dan sistem informasi yang maju semakin banyak dibutuhkan dalam membantu menyelesaikan pekerjaan manusia di berbagai bidang. Praktek Kerja Lapangan (PKL) merupakan salah satu bentuk implementasi secara sistematis dan sinkron antara program pendidikan di sekolah/kampus dengan program penguasaan keahlian yang diperoleh melalui kegiatan kerja secara langsung didunia kerja untuk mencapai tingkat keahlian tertentu. Tempat PKL adalah perusahaan atau instansi yang bekerjasama dengan sekolah/kampus, dengan adanya PKL perusahaan/instansi memperoleh keuntungan diantaranya adalah perusahaan/instansi akan mendapat bantuan tenaga dari siswa/mahasiswa yang melakukan praktek.[1]

RSUD Kardinah adalah rumah sakit umum daerah milik Pemerintah dan merupakan salah satu rumah sakit tipe B Pendidikan yang terletak di wilayah Kota Tegal, Jawa Tengah. RSUD Kardinah Tegal telah mendapatkan izin atau pengakuan dari Kementrian Kesehatan Republik Indonesia bahwa Rumah Sakit telah memenuhi Standar Rumah Sakit Pendidikan berdasarkan Keputusan Menteri Kesehatan Republik Indonesia Nomor 1069/Menkes/SK/XI/2008 tentang Pedoman, Klasifikasi dan Standar Pendidikan pada tanggal 26 November 2019. Oleh karena itu RSUD Kardinah Tegal diperbolehkan menerima Mahasiswa Praktik Kerja

Lapangan dari Insttusi Pendidikan.

RSUD Kardinah sering dijadikan rujukan untuk tempat kerja praktek oleh beberapa perguruan tinggi dikarenakan kuota yang tersedia untuk lahan kerja praktik cukup banyak sehingga jadi perburuan mahasiswa bidang kesehatan. Proses pengaturan lahan praktik di RSUD Kardinah masih menggunakan manual sehingga sering terjadi penumpukan mahasiswa praktik di suatu stase. Serta berkas penilaian akhir mahasiswa yang masih berbentuk kertas menyebabkan rentannya berkas tersebut terhadap kerusakan dan kehilangan. Kesulitan dalam mengidentifikasi stase-stase dan berkas penilaian yang masih menggunakan manual menjadikan sistem informasi mahasiswa praktik kerja lapangan ini diperlukan agar pengelolaan dan pelaksanaan mahasiswa praktek kerja di RSUD Kardinah lebih terstruktur dan efisien.

Melihat permasalah tersebut dibutuhkan sistem informasi tentang kebutuhan mahasiswa praktik. Sistem informasi ini dibuat berbasis website ini dibuat dengan menggunakan bahasa pemrograman PHP, UML ( Unified Modeling Language ) dan framework boostrap serta menggunakan XAMPP sebagai server localnya.

Sistem informasi ini diharapkan dapat memberikan informasi tentang jumlah atau kuota mahasiswa yang sedang menjalankan praktik kerja lapangan di RSUD Kardinah dan dapat memperlihatkan nilai akhir mahasiswa. Metodologi yang digunakan adalah metode waterfall dengan tahapan Requerements Analysis, Desain, Pengujian dan Impelentasi. Hasil

luaran dari penelitian ini berupa draff jurnal dan program komputer berupa Sistem Informasi Mahasiswa Praktik Kerja Lapangan di RSUD Kardinah Kota Tegal.

## <span id="page-17-0"></span>**1.2 Perumusan Masalah**

Dari adanya pembahasan di atas maka ditemukan rumusan masalah bagaimana membangun dan merancang Sistem Infromasi Mahasiswa Praktik Kerja Lapangan di RSUD Kardinah Tegal berbasis web ?

## <span id="page-17-1"></span>**1.3 Pembatasan Masalah**

Agar pembahasan tidak meluas serta menjadikan adanya penyimpangan permasalahan, maka dibuat pembatasan masalah sebagai berikut :

- 1. Penelitian ini dilakukan pada RSUD Kardinah Tegal
- 2. Sistem Infromasi Mahasiswa Praktik Kerja Lapangan dibuat dalam bentuk website.
- 3. Penggunaan MySQL untuk membuat database.
- 4. Bahasa pemrograman yang digunakan PHP. Serta menggunakan Boostrap sebagai Framework nya.
- 5. Sistem Informasi ini hanya memuat Kuota dan Nilai Akhir Praktik Kerja Lapangan Fakultas Kedokteran di Lingkungan RSUD Kardinah Kota Tegal.

### <span id="page-18-0"></span>**1.4 Tujuan Penelitian**

## **1.4.1 Tujuan Penelitian**

Penelitian tugas akhir ini bertujuan untuk menghasilkan sebuah "Sistem Infromasi Mahasiswa Kepaniteraan Klinik" untuk membantu pengelolaan lahan praktik kerja lapangan mahasiswa di rumah sakit agar dapat menjadi lebih terstruktur dan efisien.

### <span id="page-18-1"></span>**1.5 Manfaat Penelitian**

#### **1.5.1 Bagi Mahasiswa**

- 1. Dapat menambah pengetahuan serta wawasan mahasiswa mengenai pembuatan "Sistem Infromasi Mahasiswa Praktik Kerja Lapangan berbasis *website* ".
- 2. Dapat mengimplementasikan ilmu yang telah didapat selama belajar di Politeknik Harapan Bersama.

#### **1.5.2 Bagi Politeknik Harapan Bersama**

- 1. Memberikan bahan referensi untuk pengembangan penelitian selanjutnya.
- 2. Menambah referensi untuk Perpustakaan Politeknik Harapan Bersama Tegal.

## **1.5.3 Bagi RSUD Kardinah Kota Tegal**

1. Sebagai perwujudan Syarat Perpanjangan Sertifikat Rumah Sakit Pendidikan oleh Kemenkes Rebuplik Indonesia.

2. Sebagai sarana informasi kepada Institusi Pendidikan dalam memberi informasi kuota mahasiswa praktik kerja lapangan di RSUD Kardinah Tegal

## <span id="page-19-0"></span>**1.6 Sistematika Penulisan**

Sistematika Penulisan dalam penyelesaian laporan Tugas Akhir inidapat di uraikan sebagai berkut :

#### **BAB I : PENDAHULUAN**

Pada bab ini berisi tentang Latar Belakang, Rumusan Masalah, Batasan Masalah, Tujuan, Manfaat dan Sistematika Penulisan.

## **BAB II : TINJAUAN PUSATAKA**

Bab ini memuat teori tentang Bangun Sistem Informasi Mahasiswa Kepaniteraan Klinik Berbasis Website Menggunakan *PHP Dan MySQL* di RSUD Kardinah Kota Tegal.

## **BAB III : METODOLOGI PENELITIAN**

Bab ini berisi tentang lokasi penelitian (tempat dan alamat, penelitian), waktu Penelitian, metode Penelitian , metode pengumpulan data.

#### **BAB IV : ANALISA DAN PERANCANGAN SISTEM**

Pada bab ini diuraikan mengenai Analisa sistem, Analisa Kebutuhan Sistem, Perancangan Sistem, pemprosesan data hasil penelitian dan analisis terhadap permasalahan yang ada.

## **BAB V : HASIL DAN PEMBAHASAN**

Pada bab ini diuraikan hasil pembuatan Rancang Sistem Informasi Praktik Kerja Lapangan Berbasis Website Menggunakan *PHP Dan MySQL* di RSUD Kardinah Tegal.

## **BAB IV : PENUTUP**

Pada bab ini memuat kesimpulan dan saran.

## **BAB II TINJAUAN PUSTAKA**

#### <span id="page-21-1"></span><span id="page-21-0"></span>**2.1 Penilitian Terkait**

Penelitian yang dilakukan oleh Ricky Eka Puta, dkk (2021) dengan judul Pengembangan Siste, Informasi Pengelolaan Praktik Industri Terintegrasi Sistem Informasi Akademik Terpadu Universitas Negeri Surabaya. Penelitian ini ditemukan permasalahan terkait pelaksanaan praktik industry (PI) yaitu tidak terintegrasinya semua proses administrasi sehingga menyulitkan pihak-pihak yang terlibat dalam pengelolaan praktik industri tersebut. Beberapa contoh permasalahan terkait skripsi antara lain: informasi mahasiswa dan tempat industri, kegiatan selama di industri, mahasiswa yang belum melakukan PI, catatan pembimbingan PI, catatan terkait ujian PI, Informasi Mahasiswa dan Dosen Pembimbing, data administrasi terkait PI, *Feedback* dari Industri dan lain-lain. Berdasarkan permasalahan diatas, maka diperlukan sistem informasi pengelolaan PI yang terintegrasi dengan Sistem Informasi Akademik Terpadu (SIAKADU) di Jurusan Teknik Informatika, FT Unesa. Sistem Informasi PI dibangun berbasis web dengan menggunakan teknologi open source dan terintegrasi dengan data pada SIAKADU.[2]

Penelitian yang dilakukan oleh Winda Aulia Rahmi (2018) dengan judul Aplikasi Sistem Informasi *Monitoring* Dan Evaluasi Kegiatan Mahasiswa Pada Institut Agama Islam Negeri Batusangkar. Penelitian ini ditemukan permasalahan mengenai proses *Monitoring* dan evaluasi kegiatan, yang mana prosesnya masih tidak efektif dan efesien. Hal ini mengakibatkan pertama waktu yang dibutuhkan cukup lama untuk

7

memproses proposal kegiatan hal ini disebabkan karena proposal yang telah dicetak, jika salah harus di revisi kembali sampai proposal itu benar, hal ini menyebabkan tidak efisiennya penggunaan ATK. Kedua, kesibukan Pembina UKM membuat ketua UKM sulit bertemu langsung dengan Pembina UKM, untuk konsultasi mengenai kegiatan yang akan dilaksanakan, karena kesibukan dari kedua belah pihak sulit mengatur waktu untuk bertemu. Yang ketiga, sulitnya mengetahui dengan cepat mengenai kegiatan yang akan dilaksanakan dan perkembangan acara, kemudian laporan pertanggung jawaban (LPJ), permasalahan ini disebabkan karena informasi yang didapatkan hanya dari satu pihak dan kurangnya komunikasi. Setelah dilakukan penelitian dan pembuatan sistem didapatkan hasil proses percepatan sistem yang dapat mempercepat kinerja dalam pengontrolan data kegiatan sehingga dapat meningkatkan pelayanan sistem dalam Memonitoring kegiatan mahasiswa.[3]

Penelitian yang dilakukan Ryan Adiwinata dkk (2012) dengan judul Sistem Informasi Tugas Akhir & Praktek Kerja Lapangan Berbasis Web Menggunakan Metode Unified Process mengatakan bahawa sistem informasi tugas akhir dan praktek kerja lapangan pada program studi Teknik Informatika Undip masih dilakukan secara manul dari mulai pendaftaran PKL, proses rekapitulasi pendaftaran dan rekapitulasi pembimbing serta distribusi pembimbing. Hal ini dirasa kurang efektif serta tidak efisien karena proses tersebut berjalan secara lambat baik dari segi pendaftaran maupun distribusi pembimbingan oleh karena itu dalam penelitian ini mengusulkan untuk membuat aplikasi Sistem Informasi Tugas Akhir dan Praktek Kerja Lapangan yang dapat membantu proses mata kuliah Tugas Akhir dan Praktek Kerja Lapangan di lingkungan program studi Teknik Informatika Universitas Diponegoro bisa berjalan dengan lancar. Selain itu, dengan adanya sistem informasi tersebut diharapkan bisa membantu pekerjaan masing – masing koordinator TA dan PKL dalam melakukan administrasi mata kuliah tersebut. Mahasiswa dan dosen program studi Teknik Informatika juga bisa memanfaatkan sistem informasi tersebut sebagai sumber informasi dan data jurnal tentang mata kuliah TA dan PKL.[4]

#### <span id="page-23-1"></span><span id="page-23-0"></span>**2.2 Landasan Teori**

#### **2.2.1 Sistem Informasi**

Sistem informasi adalah sistem di dalam suatu organisasi yang mempertemukan kebutuhan pengolahan transaksi harian, membantu dan mendukung kegiatan operasi, bersifat manajerial dari suatu organisasi dan membantu mempermudah penyediaan laporan yang diperlukan.[5]

Tujuan dari pengembangan sistem informasi adalah untuk menghasilkan sebuah produk yang berisi kumpulan informasi. Sebuah sistem tentunya melibatkan berbagai jenis dan tipe data yang mampu diolah agar dapat ditampilkan dengan mudah kepada pengguna (*user*). Hidup pengembangan sistem (SHPS) adalah

pendekatan melalui beberapa tahap untuk menganalisis dan merancang sistem. Berikut ini adalah gambar siklus hidup pengembangan sistem dapat dilihat pada gambar.

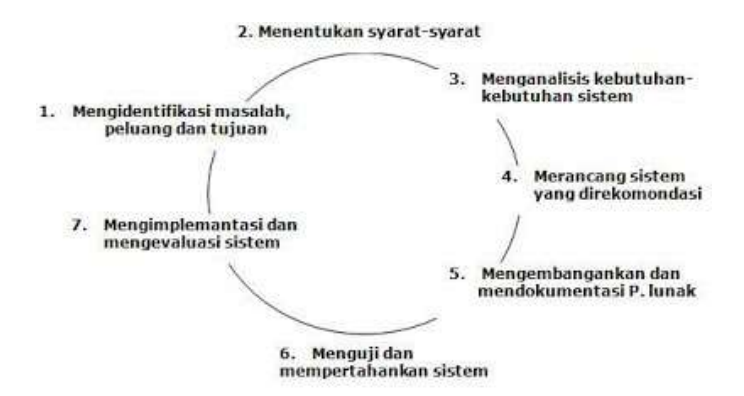

Gambar 2. 1 Siklus Hidup Pengembangan Sistem (SHPS)

<span id="page-24-0"></span>Berikut tahap-tahap dalam siklus hidup pengembangan sistem:

a. Mengidentifikasi masalah, peluang dan tujuan

Tahap pertama ini berarti bahwa penganalisis melihat dengan jujur pada apa yang terjadi didalam bisnis. Kemudian, bersama-sama dengan anggota organisasional lain, penganalisis menentukan dengan cepat masalah-masalah dengan anggota organisasi lain, penganalisis menentukan dengan tepat masalah-masalah tersebut.

b. Menentukan syarat-syarat informasi

Tahap berikutnya, penganalisis memasukkan apa saja yang menentukan syarat-syarat informasi untuk para pemakai yang terlibat. Di antara perangkat-perangkat yang dipergunakan untuk menetapkan syarat-syarat informasi

dalam bisnis diantaranya ialah menentukan sampel dan memeriksa data mentah, wawancara dan mengamati perilaku pembuat keputusan dan lingkungan kantor dan *prototyping*.

c. Menganalisis kebutuhan sistem

Tahap berikutnya ialah menganalisis kebutuhankebutuhan sistem. Sekali lagi perangkat dan teknik-teknik tertentu akan membantu penganalisis menentukan kebutuhan. Perangkat yang dimaksud ialah penggunaan diagram aliran data untuk menyusun daftar input, proses dan output fungsi bisnis dalam bentuk grafik terstruktur.

#### d. Merancang sistem yang direkomendasikan

Dalam tahap ini penganalisa sistem menggunakan informasi-informasi yang terkumpul sebelumnya untuk mencapai desain sistem informasi yang logik. Penganalisis merancang prosedur data-*entry* sedemikian rupa sehingga data yang dimasukkan ke dalam sistem informasi benar-benar akurat. Selain itu, penganalisis menggunakan teknik-teknik bentuk dan perancangan layar tertentu untuk menjamin keefektifan input sistem informasi.

e. Mengembangkan dan mendokumentasikan perangkat lunak

Dalam tahap kelima ini penganalisis bekerja bersamasama dengan pemrogram untuk mengembangkan suatu perangkat lunak awal yang diperlukan. Beberapa teknik terstruktur untuk merancang dan mendokumentasikan perangkat lunak meliputi rencana struktur, *Nassi-Shneiderman charts*, dan *pseudocode*.

### f. Menguji dan mempertahankan sistem

Sebelum sistem informasi dapat digunakan, maka harus dilakukan pengujian terlebih dulu. Akan bisa menghemat biaya bila dapat menangkap adanya masalah sebelum sistem tersebut ditetapkan. Sebagian pengujian dilakukan oleh pemrogram sendiri, dan lainnya dilakukan oleh penganalisis sistem. Rangkaian pengujian ini pertama-tama dijalankan bersama-sama dengan data contoh serta dengan data aktual dari sistem yang telah ada. Mempertahankan sistem dan dokumentasinya dimulai di tahap ini dan dilakukan secara rutin selama sistem informasi dijalankan.

#### g. Mengimplementasikan dan mengevaluasi sistem

Di tahap terakhir ini penganalisis membantu untuk mengimplementasikan sistem informasi. Tahap ini melibatkan pelatihan bagi pemakai untuk mengendalikan sistem. Sebagian pelatihan tersebut dilakukan oleh *vendor*, namun kesalahan pelatihan merupakan tanggung jawab penganalisis sistem. Selain itu, penganalisis perlu merencanakan konversi perlahan dari sistem lama ke sistem baru. Evaluasi yang ditunjukkan sebagai bagian dari tahap terakhir ini biasanya dimaksudkan untuk pembahasan. Sebenarnya, evaluasi dilakukan di setiap tahap. Kriteria utama yang harus dipenuhi ialah apakah pemakai yang dituju benar-benar menggunakan sistem. (Kenneth. E. Kendall dan Julie. E. Kendall., (1), 2003 , 11).

#### <span id="page-27-0"></span>**2.2.2 Praktik Kerja Lapangan**

Praktik Kerja Lapangan adalah suatu tahap profesional di mana seorang siswa (peserta) yang hampir menyelesaikan studi (pelatihan) secara formal bekerja di lapangan dengan supervisi oleh seorang administrator yang kompeten dalam jangka waktu tertentu yang bertujuan untuk mengembangkan kemampuan melaksanakan tanggung jawab.[6]

Menurut Hamalik (2001), manfaat praktik kerja lapangan antara lain adalah sebagai berikut:

- 1. Menyediakan kesempatan kepada siswa untuk melatih keterampilan-keterampilan manajemen dalam situasi lapangan yang aktual. Hal ini penting dalam rangka belajar menerapkan teori, konsep atau prinsip yang telah dipelajari sebelumnya.
- 2. Memberikan pengalaman-pengalaman praktis kepada siswa sehingga hasil penelitian bertambah luas.
- 3. Siswa berkesempatan memecahkan berbagai masalah manajemen di lingkungan lapangan dengan mendayagunakan kemampuannya.
- 4. Mendekatkan dan menjembatani penyiapan siswa untuk terjun ke bidang tugasnya setelah menempuh program pelatihan praktik kerja lapangan.

Menurut Wena (2011), tahapan pelaksanaan praktik kerja lapangan adalah sebagai berikut:

1. Persiapan

 Secara garis besar kegiatan pelatih dalam tahap ini adalah mempersiapkan lembar kerja, menjelaskan tujuan pembelajaran dan pelatihan, menjelaskan arti pentingnya, membangkitkan minat peserta didik, menilai dan menerapkan kemampuan awal peserta didik. Secara pokok kegiatan pelatih dalam tahap ini adalah merencanakan, menata, dan memformulasikan kondisikondisi pembelajaran dan pelatihan sehingga ada kaitan secara sistematis dengan strategi yang akan diterapkan.

2. Peragaan

Dalam tahap ini pelatih atau instruktur sudah mulai memasuki tahap implementasi. Dengan demikian, penggunaan strategi pembelajaran dan pelatihan yang tepat harus mulai dipertimbangkan. Variabel strategi pembelajaran dan pelatihan yang perlu mendapat penekanan adalah strategi penyampaian.

Dalam tahap peragaan, strategi penyampaian yang digunakan harus disesuaikan dengan media pembelajaran dan pelatihan praktik tersedia.

3. Peniruan

Pada tahap peniruan peserta didik melakukan kegiatan kerja menirukan aktivitas kerja yang telah diperagakan oleh guru. Hal yang perlu diperhatikan yaitu variabel strategi kerja yang sesuai dengan strategi pengelolaan dan pengorganisasian pembelajaran serta pelatihan praktik. Peserta didik harus sudah mampu memahami dan melakukan kegiatan kerja sesuai dengan tujuan pembelajaran dan pelatihan praktik.

4. Praktik

Jika Peserta didik sudah mampu memperagakan cara kerja dengan baik, terdapat langkah berikutnya yaitu dengan pelaksanaan kegiatan praktik. Pada tahap ini peserta didik mencoba untuk mengulangi aktivitas kerja yang baru dipelajari sampai ketrampilan kerja yang dipelajari benar-benar sudah sepenuhnya dikuasai. Perlu diperhatikan hal penting yang harus untuk dilakukan dan diperhatikan pelatih dalam tahap ini adalah pengaturan strategi pengelolaan dan pengorganisasian pembelajaran dan pelatihan praktik, sehingga benar-benar mampu melakukan kegiatan belajar praktik secara optimal.

#### 5. Evaluasi

Tahap akhir yaitu evaluasi, bagian pada tahap ini juga penting sebagai akhir dari proses pembelajaran dan pelatihan, dengan adanya evaluasi maka peserta didik akan mulai mencari tahu dan mengetahui kemampuannya secara jelas, baik dengan memperbaiki dan meningkatkan kualitas pembelajaran dan pelatihannya. Bagi pelatih tahap ini menjadi salah satu yang penting karena dengan hasil evaluasi dapat terlihat seberapa jauh tujuan yang sudah ditetapkan dan tercapai. Tahap evaluasi ini juga dapat menjadi sebuah pemahaman tentang kelemahan dari strategi pembelajaran dan pelatihan yang sebelumnya sudah diajarkan. Sehingga hasil dari evaluasi juga dapat berfungsi menjadi salah satu teknik untuk memperbaiki program pembelajaran dan pelatihan.

#### <span id="page-30-0"></span>**2.2.3 Website**

*Website* atau situs juga dapat diartikan sebagai kumpulan halaman yang menampilkan informasi data teks, data gambar diam atau gerak, data animasi, suara, video dan atau gabungan dari semuanya, baik yang bersifat statis maupun dinamis yang membentuk suatu rangkaian bangunan yang saling terkait dimana masing-masing dihubungkan dengan jaringan-jaringan halaman/hyperlink.[7]

1 Web Server

*Web Server* adalah suatu perangkat lunak yang mengatur halaman web dan membuat halaman-halaman web tersebut dapat diakses di klien, yaitu melalui jaringan local atau melalui jaringan internet. Ada beberapa *web server* yang tersedia diantaranya yaitu *Apache*, IIS (*Internet Information Service*) dan *IPlanet's EnterpriseServer*.

2 Web Statis

 *Web Statis* adalah suatu halaman yang berisi kode HTML editor dan disimpan sebagai file HTM atau HTML. Disebut statis karena halaman tersebut dari waktu ke waktu isinya tidak berubah. Dikarenakan halaman web statis ini tidak memerlukan pemrosesan di *server*, pembuatanya dapat dilakukan menggunakan editor HTML dan hasilnya dapat dilihat pada *web browser*.

3 Web Dinamis

*Web* Dinamis berfungsi untuk memberikan alamat dari sebuah halaman *web* pada *server* yang berisi programprogram yang dapat dieksekusi. Dalam suatu halaman web yang dinamis akan terjadi pengeksekusian terhadap suatu program yang di tunjukan oleh URL ketika *browser* melakukan *requestke server* dan *server* lalu mengirimkan *outputnya* kedalam format HTML ke *web browser*. Contohnya ASP, JSP/CGI (bahan pemrograman *server side*),

yaitu program tersebut akan dieksekusi pada *server* kemudian hasilnya akan diterjemahkan kedalam bentuk HTML dan kemudian akan dikirim kembali ke *web browser* untuk ditampilkan. Ketika *browser* mengirimkan permintaan tehadap halaman *web* dinamis merupakan URL yang mengacu pada bahasa pemrograman *server side* yang digunakan dalam *web* dinamis, maka *web server* akan menggunakan URL tersebut untuk mencari lokasi program dan mengeksekusi program tersebut dengan bantuan *interprenter* yang bersesuaian dan meghasilkan *output* yang akan diterjemahkan dalam bentuk HTML (Puspitasari, 2014)

## <span id="page-32-0"></span>**2.2.4 Xampp**

Xampp adalah sebuah paket kumpulan *software* yang terdiri dari apache, mysql, phpmyadmin, php, Perl, Freetype2,dll. Xampp berfungsi untuk memudahkan instalasi lingkungan php, di mana biasa nya lingkungan pengembangan web memerlukan php,apache,mysql dan phpmyadmin serta *software-software* yang terkait dengan pengembangan web. Dengan menggunakan xampp, kita tidak perlu menginstall aplikasi-aplikasi tersebut satu persatu. Paket aplikasi perlu di *extract* dan di install terlebih dahulu, dengan memilih jenis xampp sesuai dengan jenis OS nya.[8]

Xampp adalah perangkat lunak berbasis *web server* yang bersifat *open source* (gratis) dan mendukung banyak sistem operasi

yang berbeda, baik itu Windows, Linux atau Mac OS. Xampp digunakan sebagai *server* yang berdiri sendiri (*stand-alone*) atau biasa dikenal dengan localhost. Ini menyederhanakan proses pengeditan, desain, dan pengembangan aplikasi. Xampp tersusun atas kependekan dari beberapa kata berikut ini:

1. X (*Cross Platform*)

Maksudnya adalah Xampp berjalan di banyak sistem operasi yang berbeda, seperti Windows, Linux, Mac OS, dan Solaris. Dari semua sistem operasi tersebut, *software* ini bersifat *open source* atau dapat digunakan secara gratis.

2. A (Apache)

Apache adalah aplikasi *web server* yang tugasnya membuat halaman web yang tepat berdasarkan kode program PHP yang ditulis oleh pengembang web (*developer*). Pra-akses ke sistem *database* juga memungkinkan untuk mendukung halaman situs yang dihasilkan.

3. M (MySQL / MariaDB)

MySQL adalah aplikasi *database server* yang mengimplementasikan bahasa pemrograman SQL (*Structured Query Language*). Fungsi MySQL sendiri adalah untuk mengelola dan membuat sistem *database* yang terstruktur dan sistematis.

4. P (PHP)

PHP adalah bahasa pemrograman *web* khusus untuk kebutuhan *back end*. Oleh karena itu, PHP tidak menutup kemungkinan untuk membuat *website* menjadi lebih dinamis dengan mengimplementasikan *server-side script*. PHP juga mendukung manajemen sistem di Oracle, Postgresql, Microsoft Access, dll.

5. P (Perl)

Perl adalah bahasa pemrograman lintas *platform* yang berfungsi sebagai penunjuk keberadaan PHP. Perl biasanya digunakan untuk mengembangkan situs web pada sistem berbasis *Content Management System* (CMS) seperti WordPres

<span id="page-34-0"></span>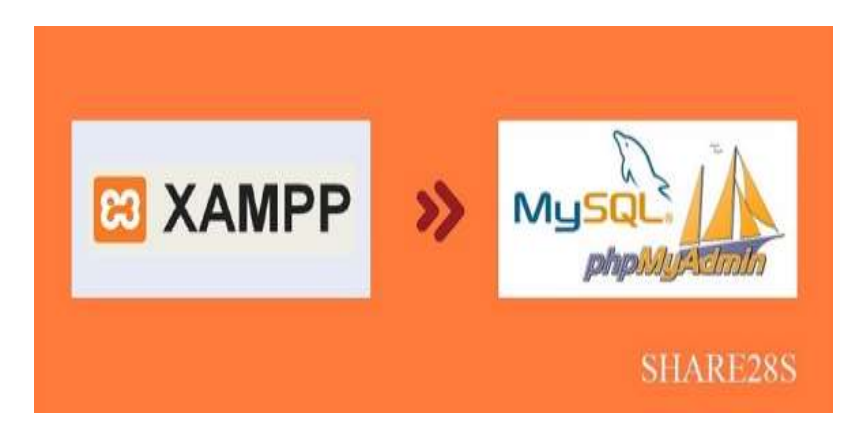

Gambar 2. 2 Logo Xampp

| æ<br>Modules<br>Service                                                                                      | XAMPP Control Panel v3.3.0                                                      |                                             |                                                                                                    |                |               |        | Conflig |                   |
|----------------------------------------------------------------------------------------------------|---------------------------------------------------------------------------------|---------------------------------------------|----------------------------------------------------------------------------------------------------|----------------|---------------|--------|---------|-------------------|
|                                                                                                    | Module                                                                          | PID(s)                                      | Port(s)                                                                                                    | <b>Actions</b> |               |        |         | Netstat           |
|                                                                                                    | Apache                                                                          |                                             |                                                                                                    | Start          | Adirent       | Config | Logs    | <b>CHIE STORE</b> |
|                                                                                                    | MySQL.                                                                          |                                             |                                                                                                    | Sitert         | <b>Admin</b>  | Config | Logs    | Explorer          |
|                                                                                                    | FinZits                                                                         |                                             |                                                                                                    | Start          | <b>Admin</b>  | Config | $L$ egs | Services          |
|                                                                                                    | Mercury.<br>Tomcat                                                              |                                             |                                                                                                    | Start          | Aldrim.       | Config | Logs    | 62 Help           |
|                                                                                                    |                                                                                 |                                             |                                                                                                    | Start          | <b>Adress</b> | Confla | Logs    | Quit              |
| 8:34:17 PM<br>8:34 17 PM<br>0:34:17.PM<br>8:34:17 PM<br>8:34:20 PM<br>8:34:20 PM<br>8:34:20 PM<br>8:34:20 PM | Imaint<br>$[$ main]<br>[main]<br>(main)<br>[main]<br>[main]<br>[main]<br>[main] | Initializing Modules<br>Control Panel Ready | there will be a security dialogue or things will break! So think<br>about running this application with administrator rights!<br>XAMPP Installation Directory: "c:\xampp\"<br>Checking for prerequisites<br>All prerequisites found<br>Starting Check-Timer |                |               |        |         |                   |

Gambar 2. 3 Xampp Server

#### <span id="page-35-1"></span><span id="page-35-0"></span>**2.2.5 CSS**

CSS adalah singkatan dari Cascading Style Sheet yaitu dokumen web yang berfungsi mengatur elemen HTML dengan berbagai property yang tersedia sehingga dapat tampil dengan berbagai gaya yang diinginkan. Sebagian orang menganggap CSS bukan termasuk salah satu bahasa pemrograman karena memang strukturnya yang sederhana, hanya berupa kumpulan-kumpulan aturan yang mengatur style elemen HTML.

Cara kerja CSS dalam memodifikasi HTML dengan memilih elemen HTML yang akan diatur kemudian memberikan property yang sesuai dengan tampilan yang diinginkan . Dalam memberikan aturan pada elemen HTML, skrip CSS terdiri atas 3 bagian yaitu Selector untuk memilih elemen yang akan diberi aturan, property yang merupakan aturan yang diberikan dan value sebagai nilai dari aturan yang diberikan [9]
PHP adalah salah satu bahasa *script* yang dieksekusi di *server web* (*server-side*) yang didesain khusus untuk aplikasi *web* seperti halnya JSP, Perl (.pl), dan ASP. Script PHP dieksekusi di *server* dan menghasilkan *output* dalam bentuk HTML yang dikirimkan oleh *server web* ke *client/browser*. Dengan cara ini kode PHP yang disimpan di *server* tidak akan terlihat oleh *client*.[10] Ada beberapa cara penulisan kode PHP, diantaranya adalah sebagai berikut :

```
<?php
// Script php ditulis di sini
?>
<?
// Script php ditulis di sini
?>
<script language="php">
// Script php ditulis disini
<script>
```
Dari ketiga cara penulisan di atas yang paling sering digunakan adalah cara yang pertama dan kedua, cara pertama digunakan ketika sebuah *web server* tidak mengaktifkan modul *short open tag*.

#### **2.2.7 Bootstrap**

*Bootstrap* merupakan *framework* CSS yang di dalamnya berisi template HTML, CSS, dan *JavaScript* yang untuk membuat sebuah *website* yang responsif dengan cepat dan mudah. *Bootstrap* mulai diciptakan pada tahun 2011 oleh Mark Otto dan Jacob Thornton dari Twitter. Itulah kenapa dulunya *Bootstrap* dinamakan sebagai Twitter Blueprint. *Framework* ini meraih popularitas dengan cepat dan digunakan oleh 27% website di seluruh dunia. Hal itu karena *Bootstrap* memiliki kesederhanaan dan konsistensi yang tidak dimiliki *framework* lainnya.[12]

 Berikut beberapa fungsi *Bootstarp* dalam membuat tampilan halaman website:

- 1. Menciptakan *website* yang *mobile friendly* Berkat sistem *grid*, proses membuat website yang *mobile friendly* tidak akan membutuhkan waktu lama.
- 2. Memudahkan *resize* gambar Kamu hanya perlu menambahkan class .img-responsive ke gambar untuk membuat gambar tersebut otomatis menyesuaikan ukuran layar pengguna.
- 3. Menambahkan elemen *website* dengan mudah *Bootstrap* menyediakan berbagai elemen yang bisa kita gunakan. Mulai dari navigasi, menu *dropdown*, *thumbnail*, dan masih banyak lagi.
- 4. Membuat *website* lebih interaktif *Bootstrap* juga memungkinkan kamu menggunakan plugin custom *JQuery*. Jadi, kamu bisa dengan mudah menambahkan beragam elemen interaktif. Misalnya, popup, transisi, *image carousel*, dan sebagainya

Berikut adalah contoh *script bootstrap* untuk membuat menu

```
navigasi pada sebuah website
```

```
<!html>
<head></head>
<body>
<nav class="navbar navbar-expand-lg navbar-light bg-
light">
   <a class="navbar-brand" href="#">Navbar</a>
   <button class="navbar-toggler" type="button" data-
toggle="collapse" data-
target="#navbarSupportedContent" aria-
controls="navbarSupportedContent" aria-
expanded="false" aria-label="Toggle navigation">
     <span class="navbar-toggler-icon"></span>
   </button>
   <div class="collapse navbar-collapse" 
id="navbarSupportedContent">
     <ul class="navbar-nav mr-auto">
       <li class="nav-item active">
         <a class="nav-link" href="#">Home <span 
class="sr-only">(current)</span></a>
      \langle/li>
       <li class="nav-item">
         <a class="nav-link" href="#">Link</a>
      \langle/li>
       <li class="nav-item dropdown">
         <a class="nav-link dropdown-toggle" href="#" 
id="navbarDropdown" role="button" data-
toggle="dropdown" aria-haspopup="true" aria-
expanded="false">
           Dropdown
        \langlea>
         <div class="dropdown-menu" aria-
labelledby="navbarDropdown">
           <a class="dropdown-item" href="#">Action</a>
           <a class="dropdown-item" href="#">Another 
action</a>
           <div class="dropdown-divider"></div>
           <a class="dropdown-item" href="#">Something 
else here</a>
        \langle div>
      \langle/li>
       <li class="nav-item">
         <a class="nav-link disabled" 
href="#">Disabled</a>
      \langle/li>
    \langle/ul>
     <form class="form-inline my-2 my-lg-0">
       <input class="form-control mr-sm-2" 
type="search" placeholder="Search" aria-
label="Search">
       <button class="btn btn-outline-success my-2 my-
sm-0" type="submit">Search</button>
```

```
 </form>
    </div>
\langle/nav\rangle</body>
</html>
```
dari skrip diatas maka akan ditampilkan menu navigasi seperti gambar berikut :

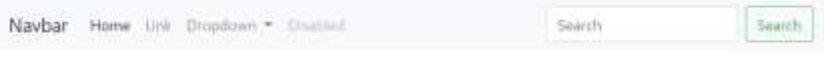

Gambar 2. 4 Contoh menu navigasi bootstrap

## **2.2.8 UML**

*Unified Modeling Language* atau situs sering dikenal dengan sebutan UML, adalah salah satu metode dalam teknik rekayasa perangkat lunak yang digunakan untuk menggambarkan alur dan cara kerja sistem, fungsi, tujuan dan mekanisme kontrol sistem tersebut.[13]

Dalam teknik rekayasa perangkat lunak bidang analisis dan perancangan sistem informasi, saat ini lebih banyak menggunakan gabungan dari konsep pemrograman berorientasi objek dengan teknik pembuatan perangkat lunak, dimana suatu sistem dilihat sebagai objek tersendiri yang sudah mencakup data dan proses atau dapat bekerja secara mandiri dalam satu set sistem (*package*). Pada tahun 1997, UML diterima sebagai standar teknik rekayasa perangkat lunak untuk pengembangan objek.

Dalam teknik perancangan sistem informasi, terdapat 4 model UML yang paling efektif penggunaanya untuk

menggambarkan desain sistem *Use Case* diagram dan *Activity* diagram. Dua teknik pemodelan UML ini juga disebut sebagai 4 teknik dasar (*core*) pemodelan berbasis UML. Keempat teknik pemodelan UML ini telah mendominasi penggunaannya dalam proyek-proyek berorientasi objek.

Alat bantu yang digunakan dalam perancangan berorientasi objek berbasiskan UML adalah sebagai berikut:

1. *Use Case* Diagram

*Use Case* Diagram merupakan pemodelan untuk kelakuakan (*behavior*) sistem informasi yang akan dibuat. *Use case* digunakan untuk mengetahui fungsi apa saja yang ada di dalam sistem informasi dan siapa saja yang berhak menggunakan fungsi-fungsi tersebut. Simbol-simbol yang digunakan dalam *Use Case* diagram yaitu:

Tabel 2. 1 Use Case Diagram

| No | <b>Simbol</b> | Keterangan                       |  |  |  |  |  |
|----|---------------|----------------------------------|--|--|--|--|--|
|    |               | Use<br>Case menggambarkan        |  |  |  |  |  |
|    |               | fungsionalitas yang disediakan   |  |  |  |  |  |
|    |               | sistem sebagai unit-unit yang    |  |  |  |  |  |
|    |               | bertukar pesan antar unit dengan |  |  |  |  |  |
|    |               | aktir, yang dinyatakan dengan    |  |  |  |  |  |
|    |               | menggunakan kata kerja.          |  |  |  |  |  |

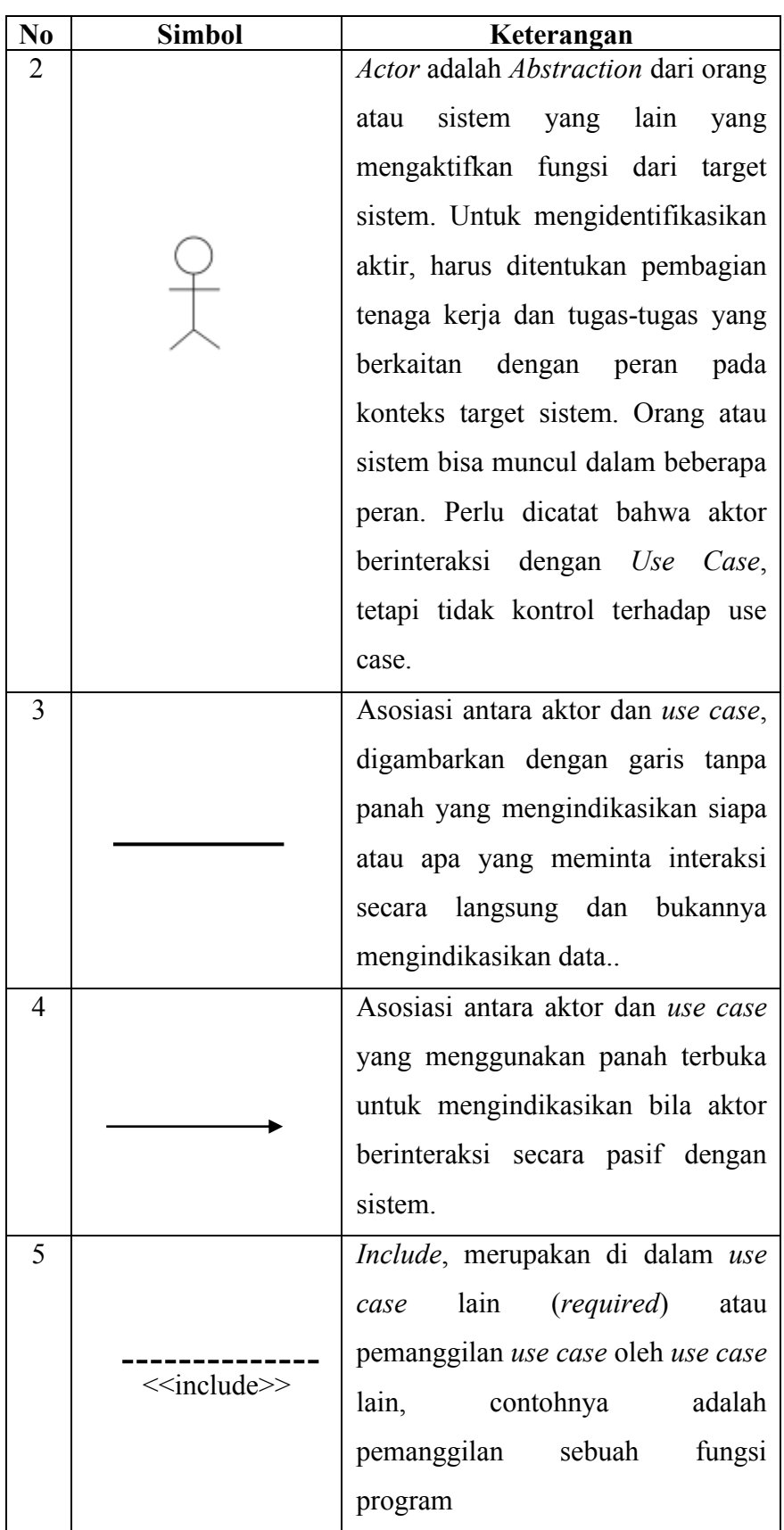

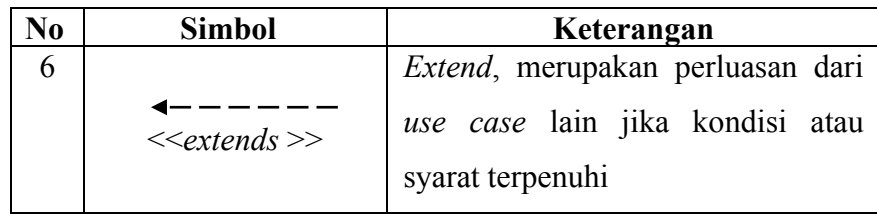

# 2. Diagram Aktivitas (*Activity Diagram*)

*Activity* Diagram menggambarkan *workflow* (aliran kerja) atau aktivitas dari sebuah sistem atau proses bisnis. Simbolsimbol yang digunakan dalam *activity* diagram yaitu:

Tabel 2. 2 Activity Diagram

| N <sub>0</sub> | <b>Simbol</b> | Keterangan                                                                                                    |
|----------------|---------------|----------------------------------------------------------------------------------------------------|
| 1              |               | Start Point, diletakkan pada pojok<br>kiri<br>atas dan merupakan awal<br>aktivitas.                                                                                    |
| $\overline{2}$ |               | End Point, akhir aktivitas.                                                                                                    |
| 3              |               | Activities, menggambar kan suatu<br>proses/kegiat an bisnis.                                                                                                    |
| $\overline{4}$ |               | <i>Fork/percabangan,</i><br>digunakan<br>untuk menunjukkan kegiatan yang<br>dilakukan secara paralel atau untuk<br>menggabung kan dua kegiatan<br>paralel menjadi satu |
| 6              |               | Decision Points, menggambarkan<br>pilihan untuk pengambilan<br>keputusan, <i>true</i> atau <i>false</i> .                                                              |

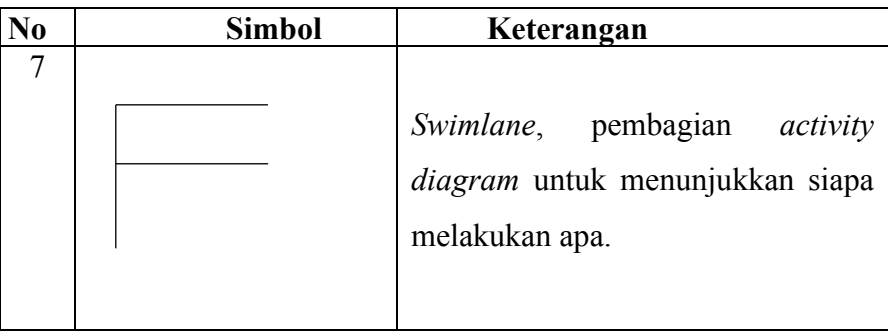

## 3. Diagram Urutan (*Sequence Diagram*)

Sequence Diagram menggambarkan kelakuan objek pada *use case* dengan mendeskripsikan waktu hidup objek dan pesan yang dikirimkan dan diterima antar objek. simbol-simbol yang digunakan dalam *Sequence Diagram*, yaitu:

Tabel 2. 3 Sequence Diagram

| N <sub>0</sub> | <b>Simbol</b> | Keterangan                                                                                                    |
|----------------|---------------|----------------------------------------------------------------------------------------------------|
| 1              |               | Entity Class, merupakan bagian<br>dari sistem yang berisi kumpulan<br>kelas berupa entitas-entitas yang<br>membentuk gambaran awal sistem<br>dan menjadi landasan untuk<br>menyusun basis data.               |
| $\mathfrak{D}$ |               | <i>Boundary Class</i> , berisi kumpulan<br>kelas yang menjadi <i>interfaces</i> atau<br>interaksi antara satu atau lebih<br>aktor dengan sistem, seperti<br>tampilan <i>form entry</i> dan <i>form</i> cetak. |

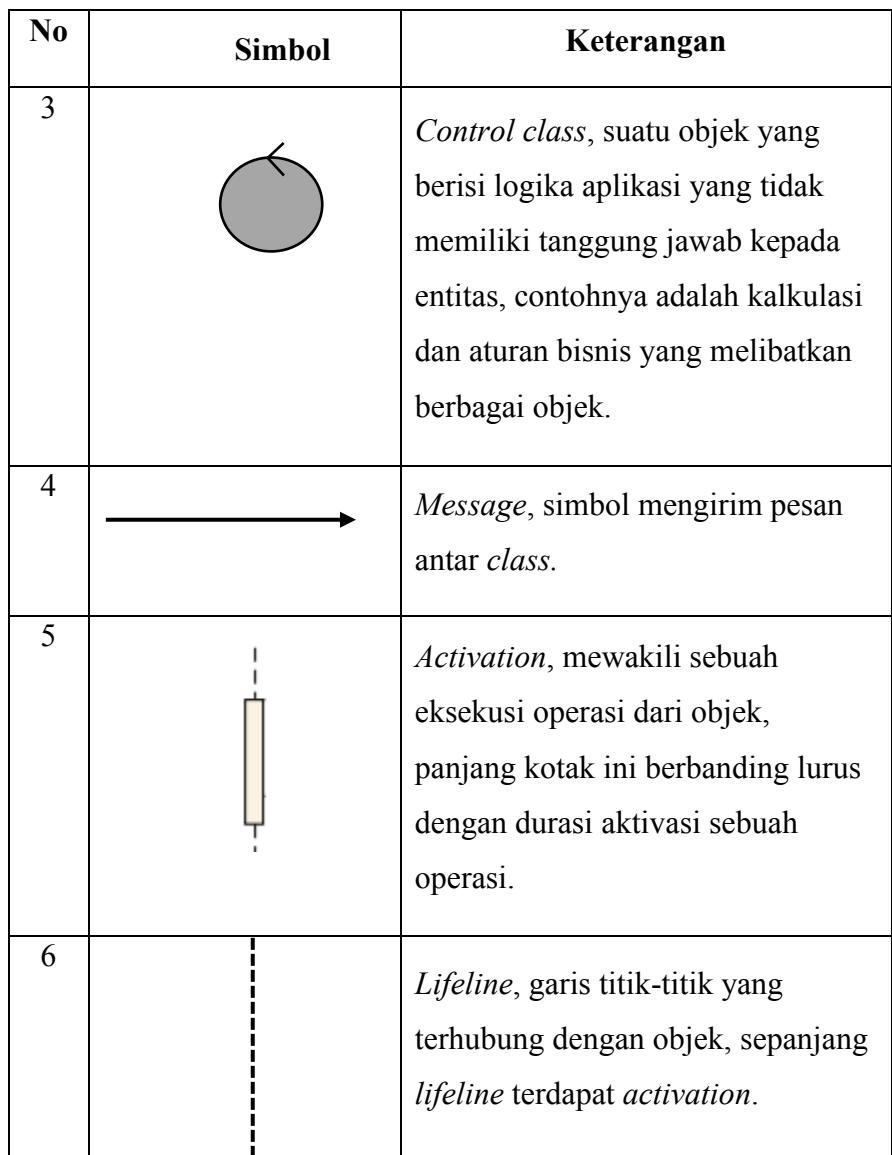

## 4. Diagram Kelas (*Class* Diagram)

Merupakan hubungan antar kelas dan penjelasan detail tiap-tiap kelas di dalam model desain dari suatu sistem, memperlihatkan aturan-aturan dan tanggung jawab entitas yang menentukan perilaku sistem. *Class* Diagram juga menunjukkan atribut-atribut dan operasi-operasi dari sebuah kelas dan *constraint* yang berhubungan dengan objek yang dikoneksikan.

*Class* Diagram secara khas meliputi: Kelas (*Class*), Relasi *Assosiations*, *Generalitation* dan *Aggregation*, attribut (*Attributes*), operasi (*operation/method*) dan *visibility*, tingkat akses objek eksternal kepada suatu operasi atau attribut. Hubungan antar kelas mempunyai keterangan yang disebut dengan *Multiplicity* atau *Cardinality.* 

Tabel 2. 4 Class Diagram

| <i>Multiplicity</i> | Keterangan                                                        |  |
|---------------------|-------------------------------------------------------------------|--|
|                     | Satu dan hanya satu                                               |  |
| $0.$ *              | Boleh tidak ada atau 1 atau lebih                                 |  |
| $1.*$               | Satu atau lebih                                                   |  |
| 0.1                 | Boleh tidak ada, maksimal 1                                       |  |
| n. n                | Batasan antara. Contoh 2.4 mempunyai<br>arti minimal 2 maksimal 4 |  |

#### **BAB III**

## **METODOLOGI PENELITIAN**

## **3.1 Bahan Penelitian**

Bahan yang digunakan dalam penelitian ini merupakan data yang didapatkan dari hasil wawancara meliputi data format nilai mahasiswa, data mahasiswa masuk dan data kuota mahasiswa praktik.

#### **3.2 Alat Penelitian**

Alat yang digunakan untuk menyelesaikan penelitian ini dibagi menjadi dua yaitu kebutuhan *hardware* dan kebutuhan *software.* 

- 3.2.1 Kebutuhan *Hardware*
	- 1. Laptop dengan spesifikasi processor Intel(R) Core(TM) i3- 10110U CPU @ 2.10GHz 2.59 GHz, RAM 4GB, System Type 64bit operating system, Monitor 14"
	- 2. Printer Epson L360
	- 3. Handphone
	- 4. Alat Tulis
- 3.2.2 Kebutuhan *Software*
	- 1 Bahasa Pemograman : *PHP*
	- 2 Database : MySQL
	- 3 Server : XAMPP
	- 4 Sistem Operasi : Windows 2011
	- 5 Text Edutor : Visual Studio Code

#### **3.3 Prosedur Penelitian**

Penelitian ini menggunakan metode *waterfall* dengan tahapan Requerements Analysis, Design, Implementasi, Testing dan Pemeliharaan ini disajikan dalam bentuk website.

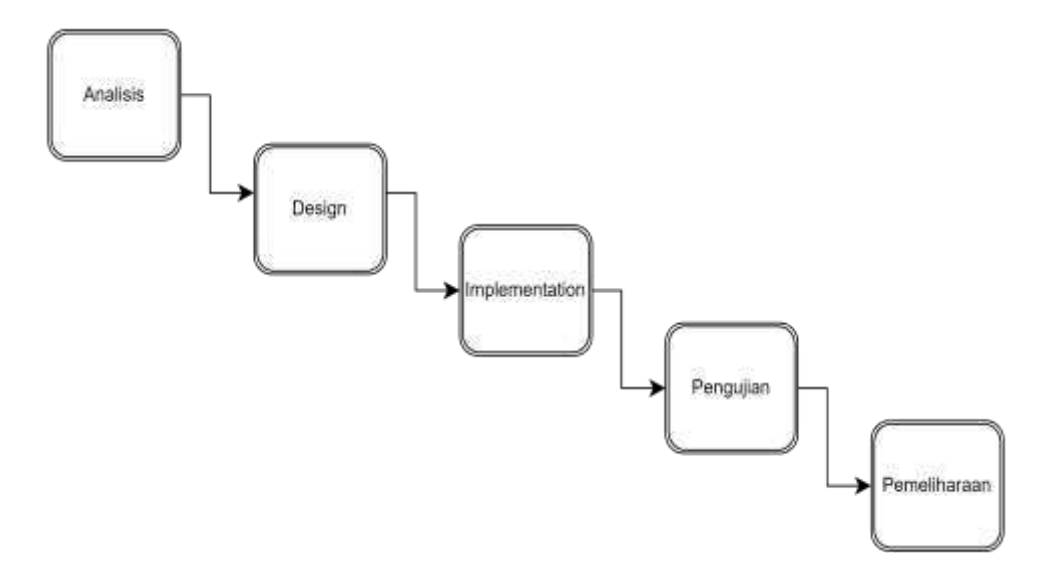

Gambar 3.1. Metodelogi Penelitian

#### 3.3.1 Requerements Analysis

Dalam tahapan ini dilakukan analisis terhadap sistem yang di buat dengan melakukan observasi dan wawancara pada Tim Koordinasi Pendidikan Rumah Sakit Umum Daerah Kardinah Kota Tegal. Tahapan analisis dilakukan untuk melihat kebutuhan apa saja yang diperlukan dalam membangun suatu sistem informasi Mahasiswa Praktik Kerja Lapangan. Salah satu contoh yang didapat adalah masalah kuota mahasiswa dan penilaian akhir mahasiswa kepaniteraan klinik.

### 3.3.2 Desain ( Design )

Rancangan penelitian adalah suatu cara yang digunakan dalam hasil analis sistem yang ada, sehingga menghasilkan model baru yang diusulkan. Perancangan sistem dilakukan dengan menerapkan UML (*Unifield Modeling Language* ) dalam pengembangannya. Pada proses ini dilakukan perancangan *Usecase*  Diagram, *Activity* Diagram, dan Struktur tabel.

3.3.3 Implementasi

Setelah melakukan tahapan - tahapan yang sebelumnya dalam Sistem Monitoring, maka pada tahap ini dilakukan pengimplementasian dari sistem yang telah di rancang. Pada implementasi perancangan ini menggunakan bahasa pemrograman PHP sehingga menghasilkan sebuah Sistem Informasi Mahasiswa Praktik Kerja Lapangan di RSUD Kardinah Kota Tegal.

#### 3.3.4 Pengujian (Testing)

Setelah melakukan tahapan sebelumnya, maka pada tahap akhir ini dilakukan pengujian sistem dengan menggunakan metode *blackbox*. Pengujian *blackbox* ini dilakukan setiap item program secara keseluruhan. Sehingga dengan pengujian ini sistem akan berjalan dengan baik dan semestinya.

## 3.3.5 Pemeliharaan

Tahapan terakhir adalah pemeliharaan terhadap perangkat lunak yang sudah jadi dijalankan. Pemeliharaan termasuk dalam memperbaiki kesalahan yang tidak terdeksi melalui tahap sebelumnya.

#### **3.4 Metode Penelitian**

Beberapa metode yang dilakukan dalam pengumpulan data yaitu sebagai berikut :

3.4.1 Observasi

Metode pengumpulan data melalui pengamatan langsung atau peninjauan secara cermat dan langsung di lapangan atau lokasi penelitian. Dalam hal ini, peneliti melakukan observasi secara langsung di RSUD Kardinah kota Tegal. Setelah dilakukan observasi dapat disimpulkan masalah yang terjadi adalah penumpukan mahasiswa di stase praktik akibat ketidaktahuan institusi pendidikan terhadap kuota mahasiswa yang ada dan rentannya kehilangan pada lembar nilai akhir mahasiswa praktik kerja lapangan di RSUD Kardinah Tegal.

3.4.2 Wawancara

Salah satu metode pengumpulan data adalah dengan jalan wawancara yaitu mendapatkan informasi dengan cara bertanya langsung kepada responden. Dalam hal ini wawancara dilakukan dengan Kepala Tim Koordinasi Pendidikan ( Timkordik ) RSUD Kardinah Kota Tegal.

## **3.5 Tempat dan Waktu Penelitian**

## 3.5.1 Tempat

Tempat penelitian dilakukan di Rumah Sakit Umum Daerah Kardinah Kota Tegal. (titik koordinat -6.885078525988538, 109.13489894158222)

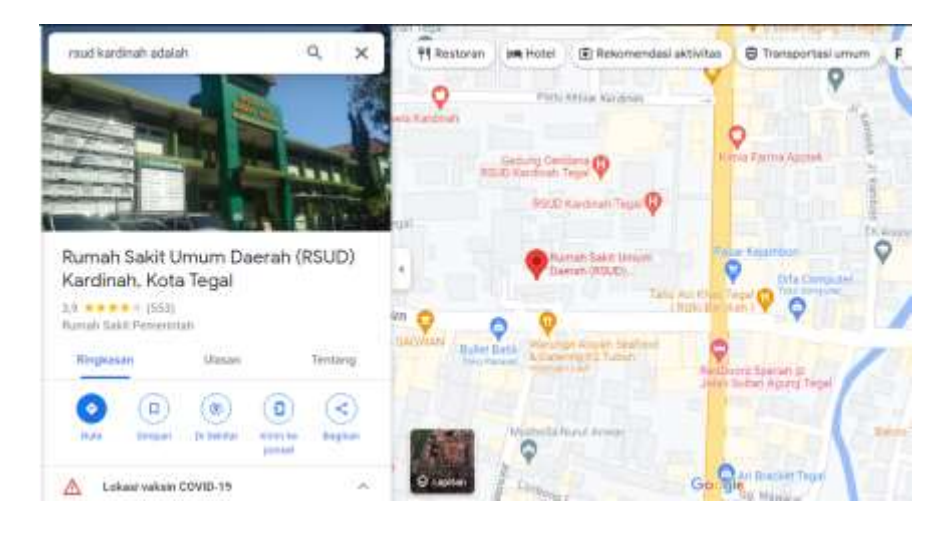

Gambar 3. 1 Lokasi RSUD Kardinah

## 3.5.2 Waktu Penelitian

Waktu penelitian dilakukan pada bulan April s/d Mei 2023.

#### **BAB IV**

## **ANALISA DAN PERANCANGAN SISTEM**

#### **4.1 Anaslisa Permasalahan**

Permasalahan yang terjadi di RSUD Kardinah dalam pelaksanaan penerimaan mahasiswa praktik kerja lapangan adalah terjadinya penumpukan mahasiswa di sebuah unit atau stase sehingga membuat pembimbing klinik kurang sanggup dalam membimbing mahasiswa dan penilaian akhir mahasiswa praktik yang masih menggunakan manual membuat banyak resiko akan kehilangan berkas penilaian tersebut.

Dari uraian diatas maka dibuatlah sistem informasi mahasiswa praktik kerja lapangan di RSUD Kardinah Kota Tegal berbasis website agar pengelolaan kuota dan penilaian akhir mahasiswa menjadi lebih praktis dan efisien.

#### **4.2 Analisa Perancangan Sistem**

Analisis kebutuhan sistem diperlukan dalam mendukung kinerja *website,* apakah *website* yang dibuat telah sesuai dengan kebutuhan atau belum. Karena kebutuhan sistem akan mendukung tercapainya tujuan suatu *website.* 

Perangkat keras yang digunakan dalam pembuatan sistem informasi mahasiswa praktik kerja lapangan di RSUD Kardinah Kota Tegal adalah sebuah laptop Lenovo dengan spesifikasi yang dapat dilihat pada tabel 4.1.

Tabel 4. 1 Kebutuhan Perangkat Keras

| N <sub>0</sub> | <b>Perangkat Keras</b>           | <b>Spesifikasi</b> |
|----------------|----------------------------------|--------------------|
|                | Prosesor                         | Intel Core I3      |
| 2              | <b>RAM</b>                       | 4 GB               |
| 3              | Penyimpanan<br><b>SSD 256 GB</b> |                    |
|                | Layar                            | 14"                |

## **4.2.2 Kebutuhan Perangkat Lunak**

Perangkat lunak yang digunakan dalam pembuatan sistem sistem informasi mahasiswa praktik kerja lapangan di RSUD Kardinah Kota Tegal dapat dilihat pada tabel 4.2.

Tabel 4. 2 Kebutuhan Perangkat Lunak

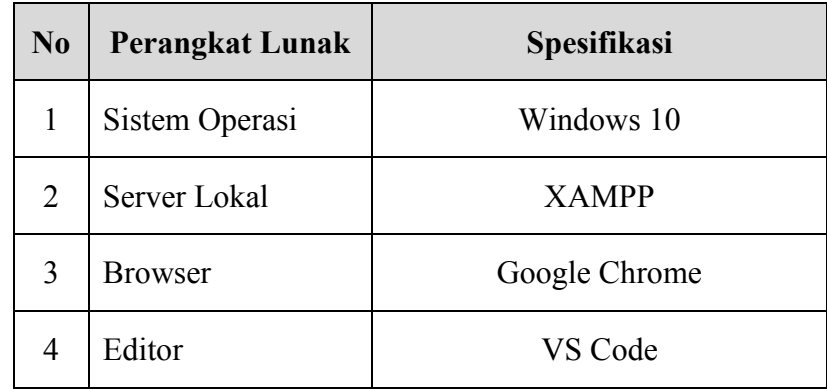

# **4.3 Perancangan Sistem**

## 4.3.1 Identifikasi Aktor

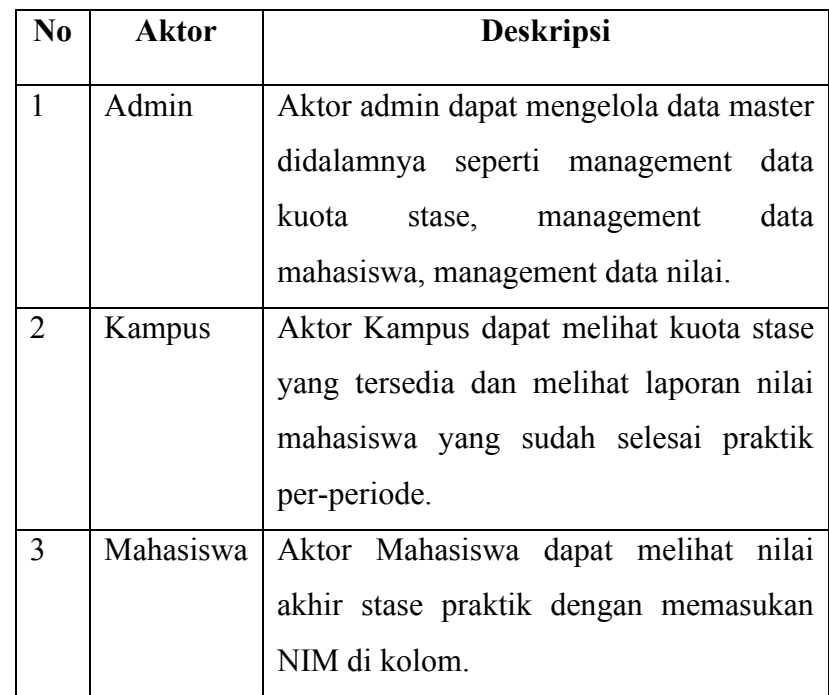

# 4.3.2 Identifikasi Usecase

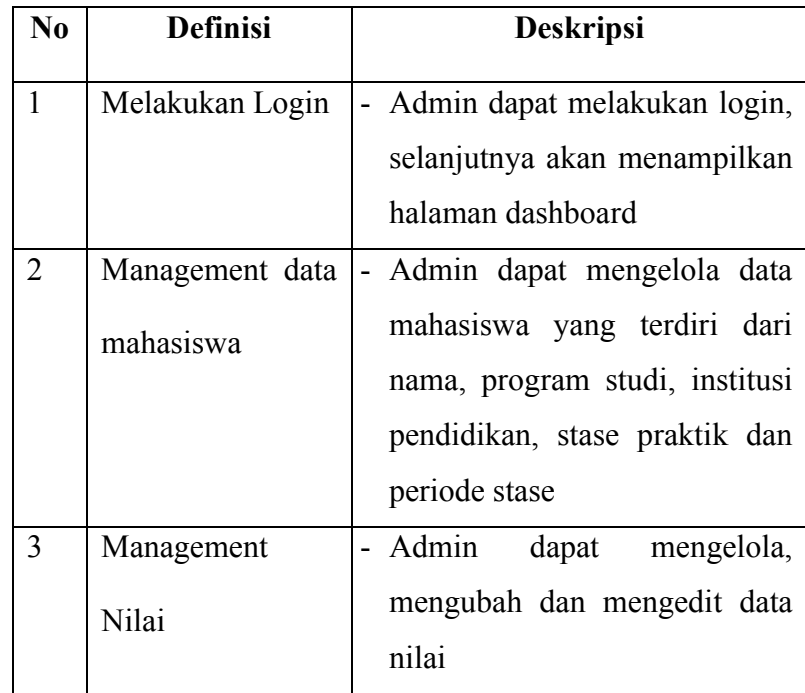

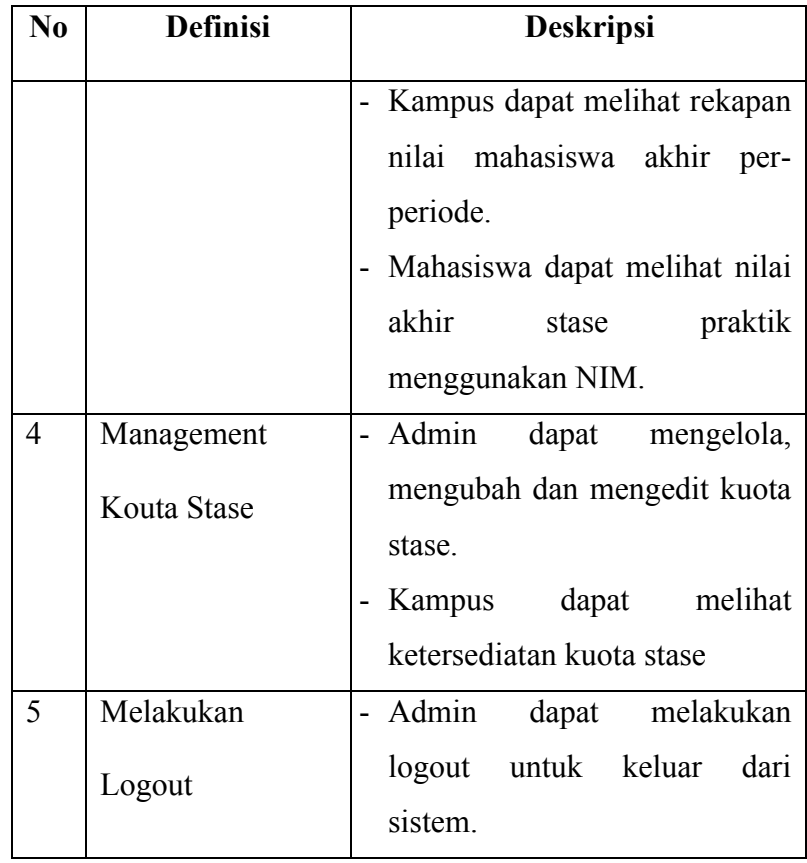

## 1. *Use Case Diagram*

*Use case diagram* menggambarkan hubungan interaksi antara sistem dan pengguna. Adapun *use case diagram* pada perancangan sistem informasi mahasiswa praktik kerja lapangan adalah sebagai berikut :

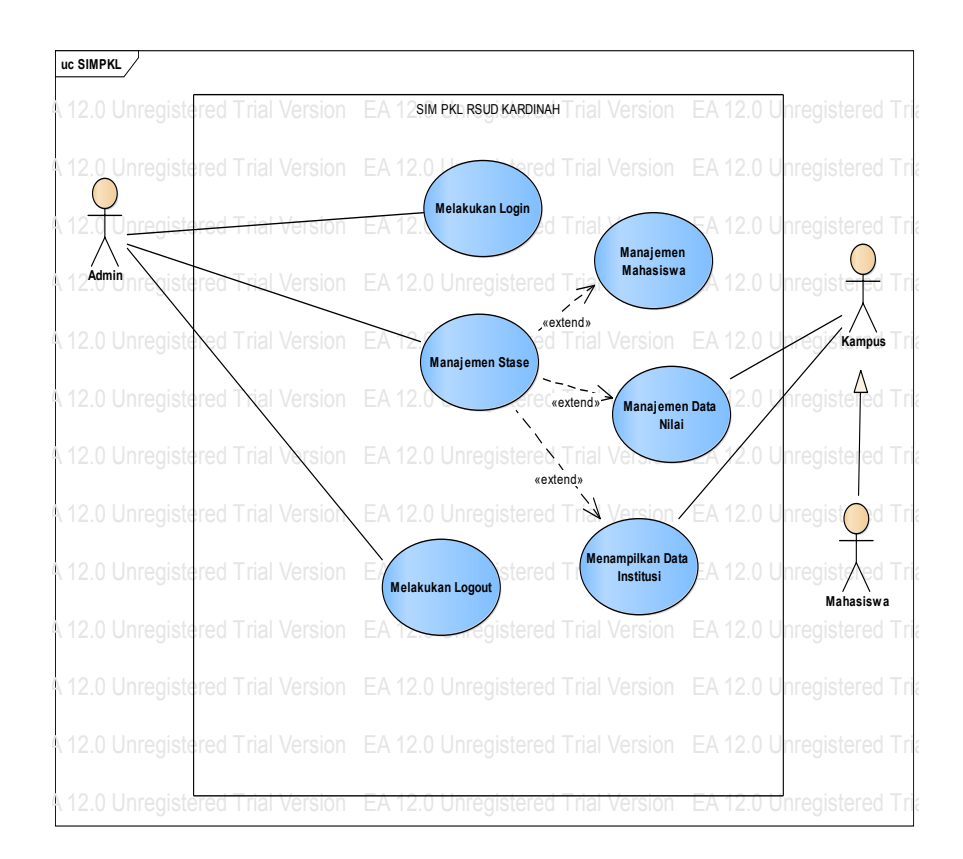

Gambar 4. 1 *Use Case* Diagram Sistem Informasi Mahasiswa PKL

## 2. *Activity* Diagram

Activity diagram menggambarkan menggambarkan alur kerja atau aktivitas pada sebuah sistem. Adapun aktivity diagram pada perancangan sistem informasi mahasiswa praktik kerja lapangan adalah sebagai berikut :

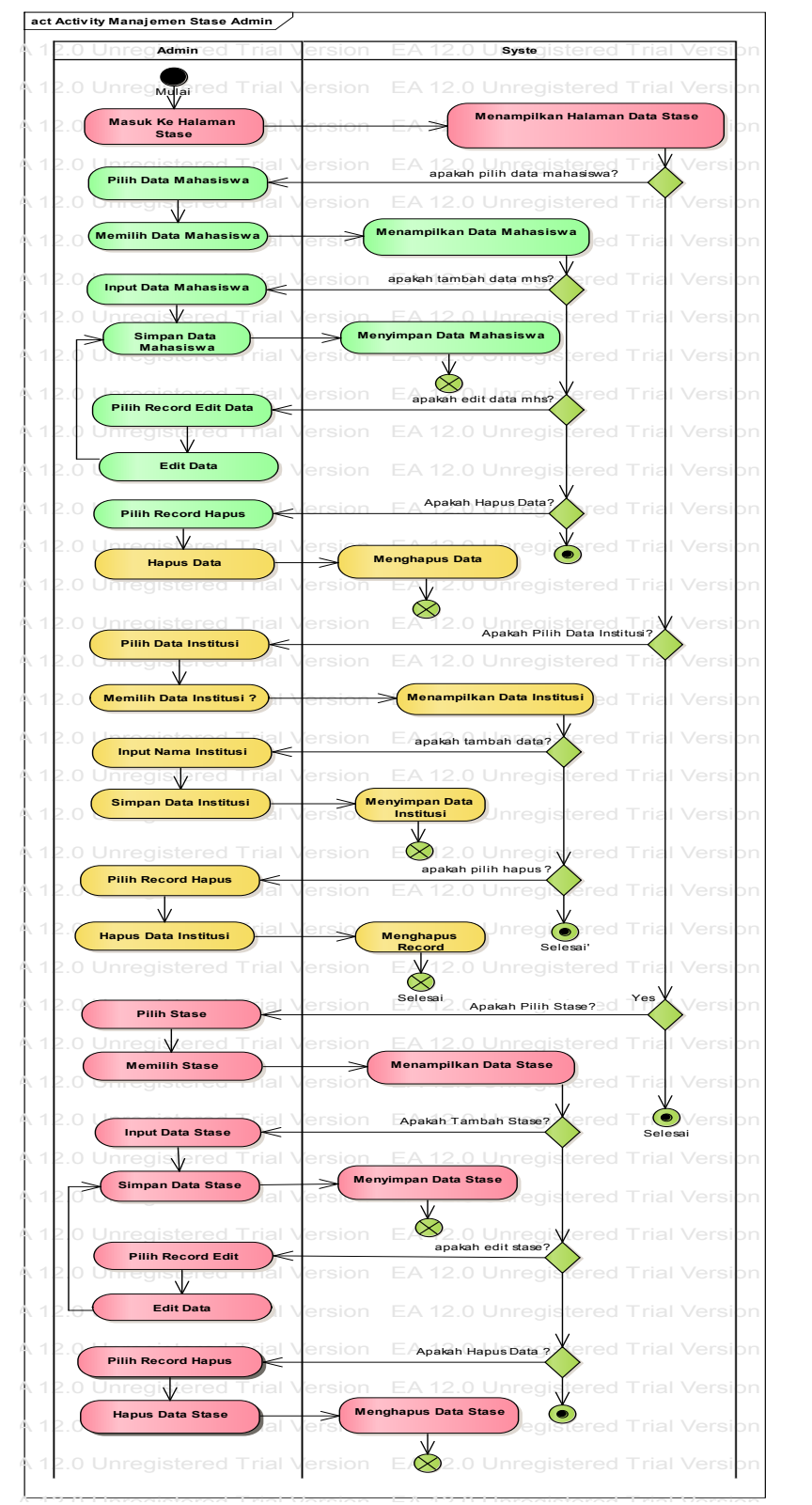

# a. *Activity* Diagram Management Stase

Gambar 4. 2 *Activity* Diagram Login Admin

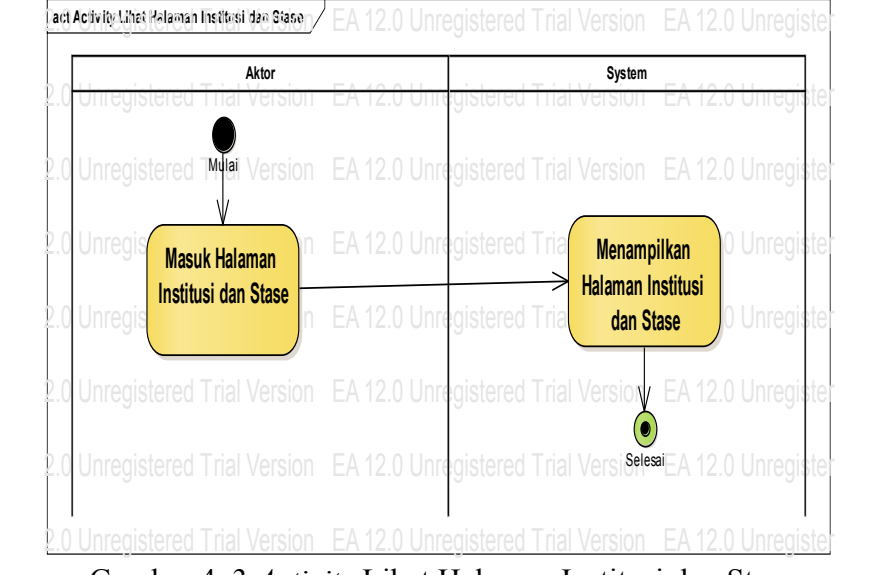

## b. *Activity* Diagram Lihat Halaman Institusi dan Stase

Gambar 4. 3 *Activity* Lihat Halaman Institusi dan Stase

### c. *Activity* Diagram Lihat Nilai Oleh Kampus

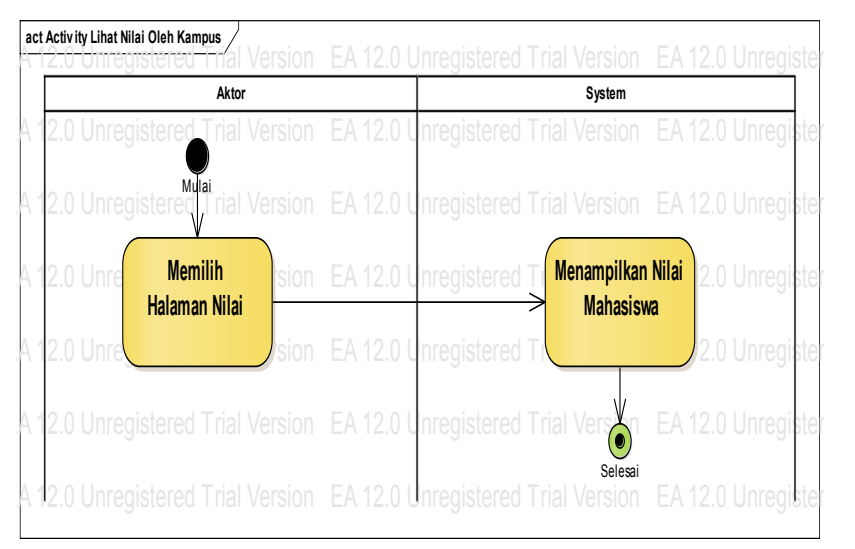

Gambar 4. 4 Activity Diagram Lihat Nilai Oleh Kampus

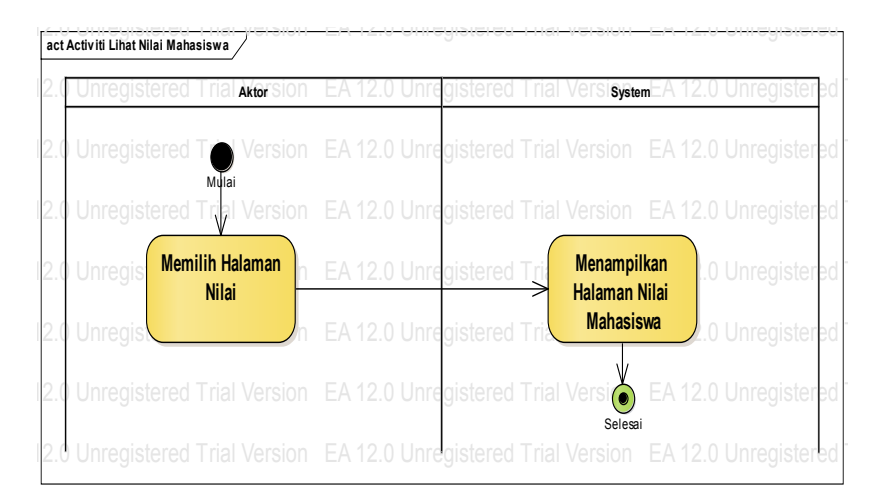

d. *Activity Diagram* Lihat Nilai Oleh Mahasiswa

Gambar 4. 5 Activity Diagram Lihat Nilai Oleh Mahasiswa

3. *Sequence Diagram* 

*Sequence diagram* menggambarkan alur kerja dari sebuah aktifitas dan menggambarkan aliran data secara lebih detail, seperti data yang dikirim atau data yang diterima. Adapun *sequence* diagram pada perancangan sistem informasi mahasiswa praktik kerja lapangan adalah sebagai berikut :

a. *Sequence* Diagram Login Admin

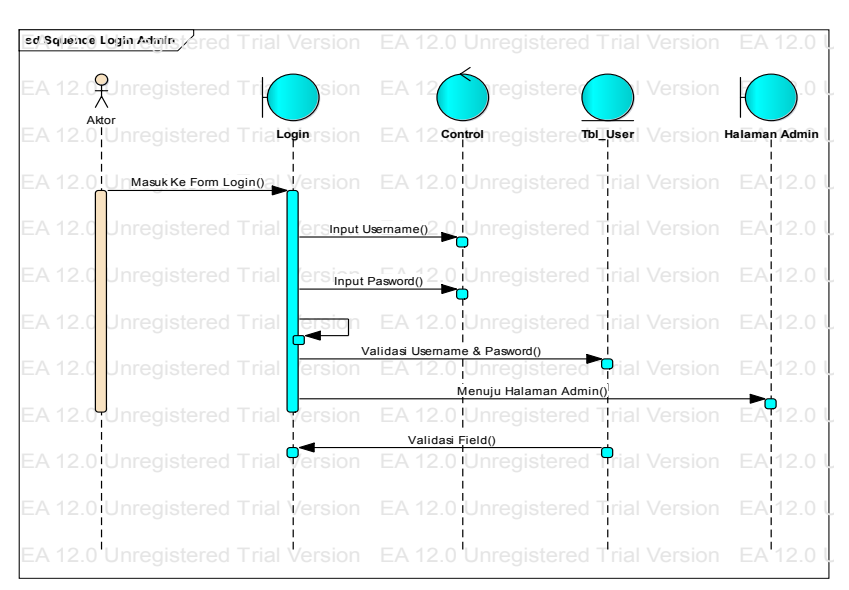

Gambar 4. 6 *Sequence* Diagram Login Admin

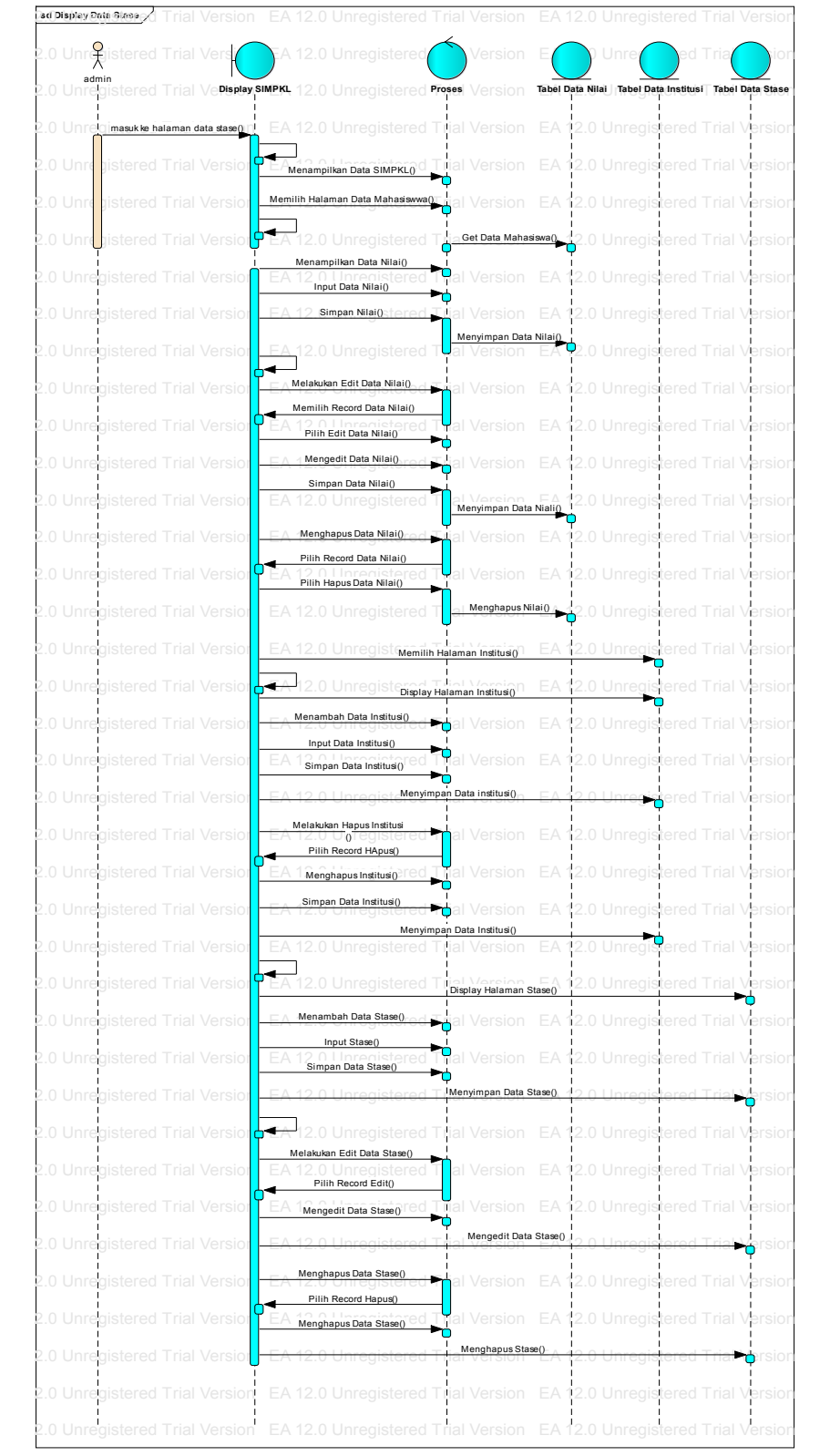

# b. *Sequence* Diagram Management Data Stase

Gambar 4. 7 *Sequence* Diagram Data Stase

#### c. *Sequence Diagram* Kampus

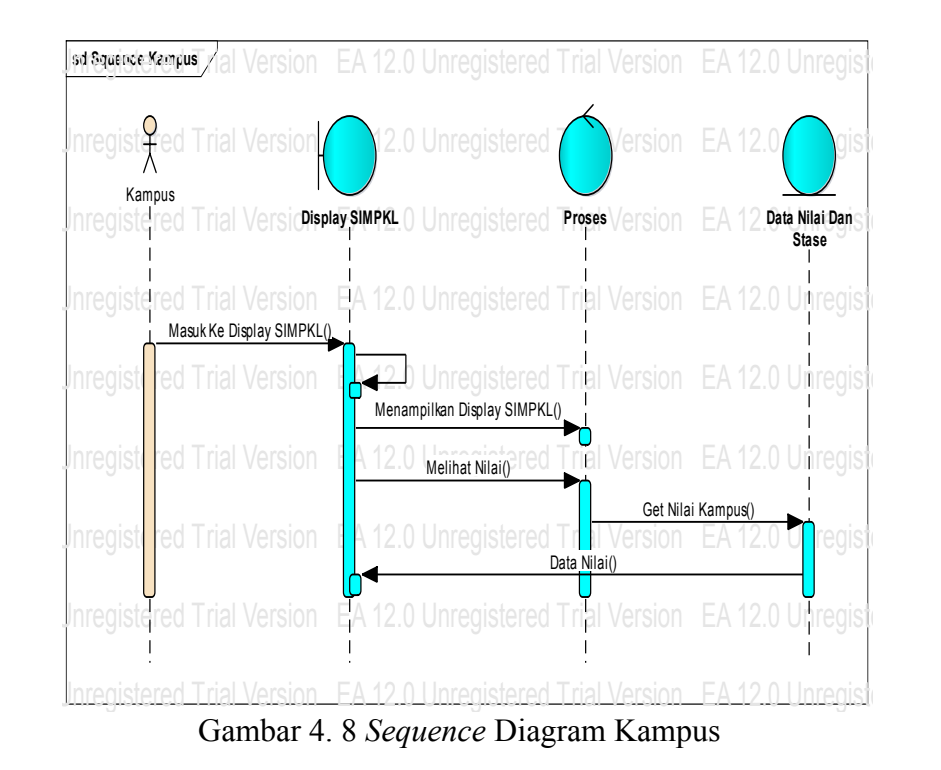

d. *Sequence Diagram* Mahasiswa

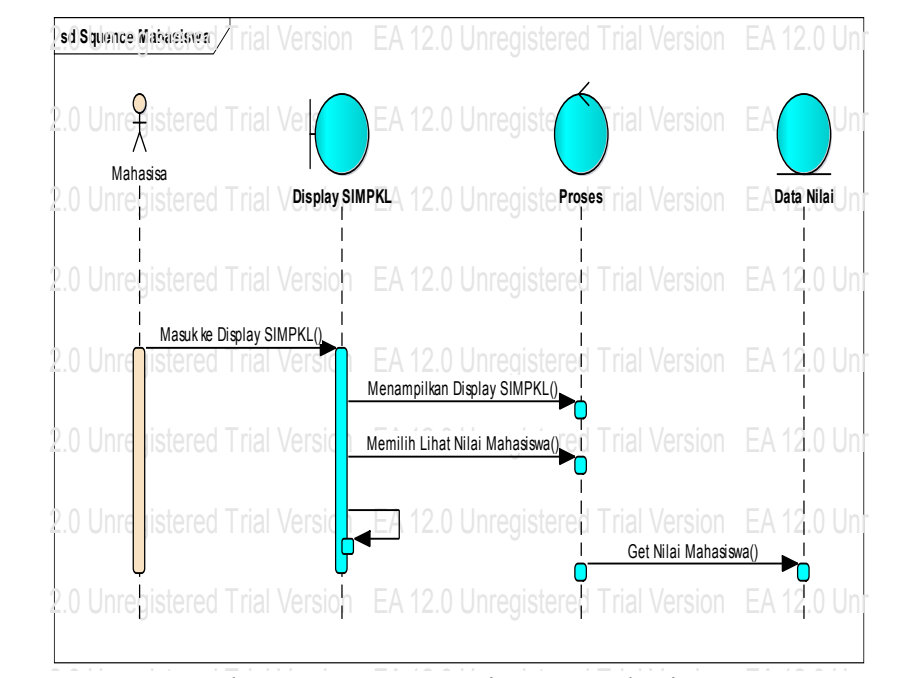

Gambar 4. 9 *Sequence* Diagram Mahasiswa

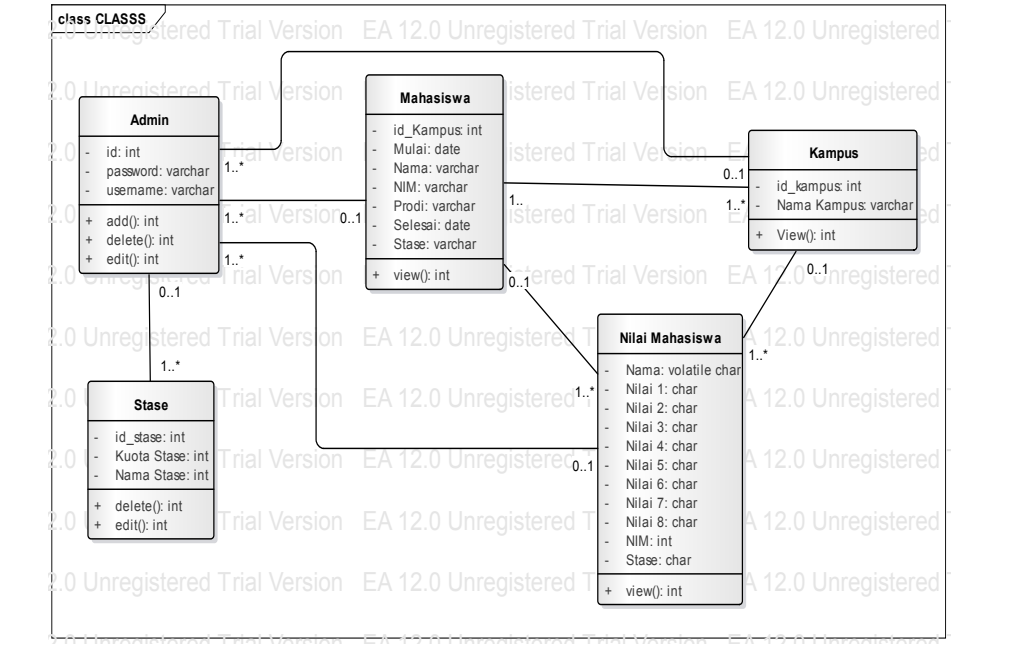

Gambar 4. 10 Class Diagram Sistem Informasi Mahasiswa PKL

# **4.4 Perancangan Database**

a. Struktur Tabel Admin

Tabel 4. 3 Struktur Tabel Admin

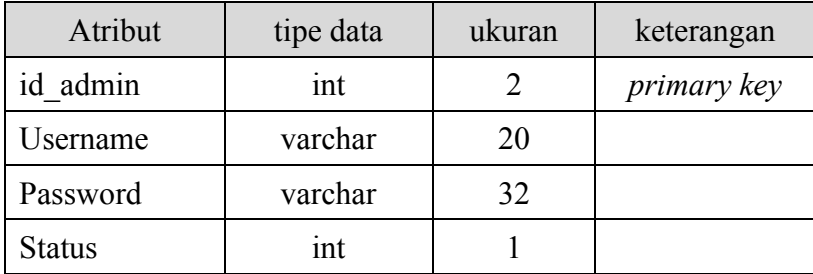

# b. Struktur Tabel Stase

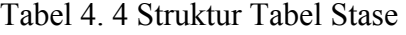

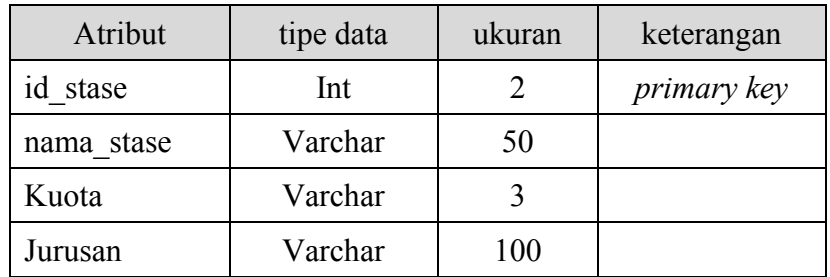

# c. Struktur Tabel Mahasiswa

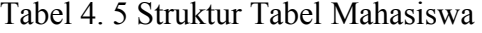

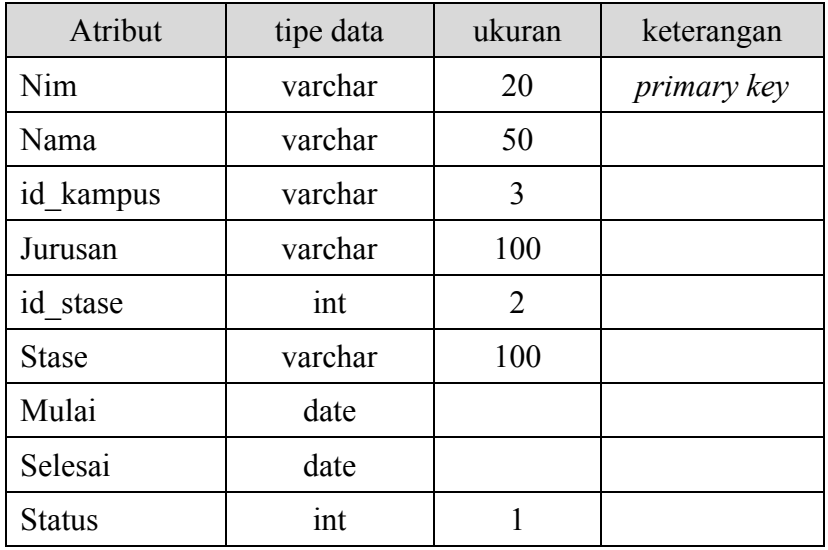

## d. Struktur Tabel Nilai

Tabel 4. 6 Struktur Tabel Nilai

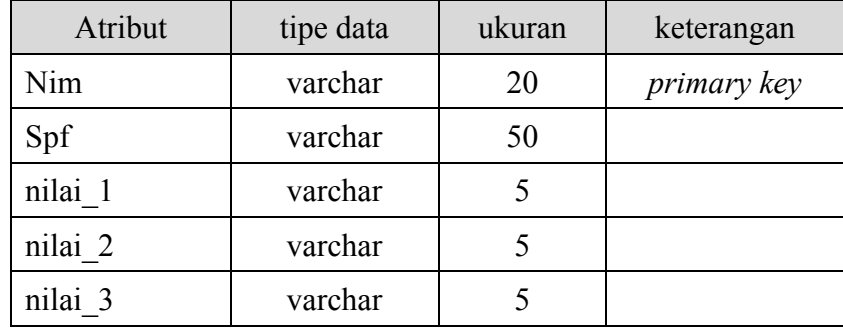

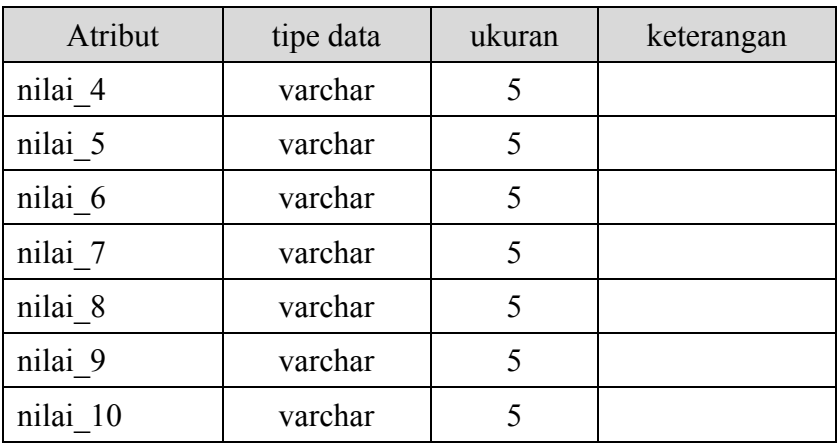

# **4.5 Desain Input atau Output**

1. Desain Halaman Dasboard

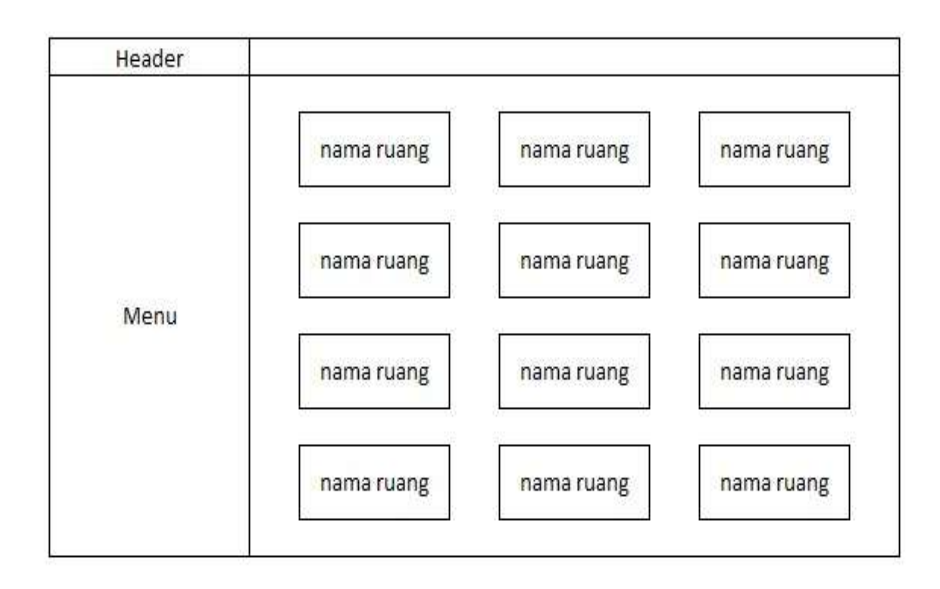

Gambar 4. 11 Desain Dashboard Kampus

# 2. Desain Halaman Login

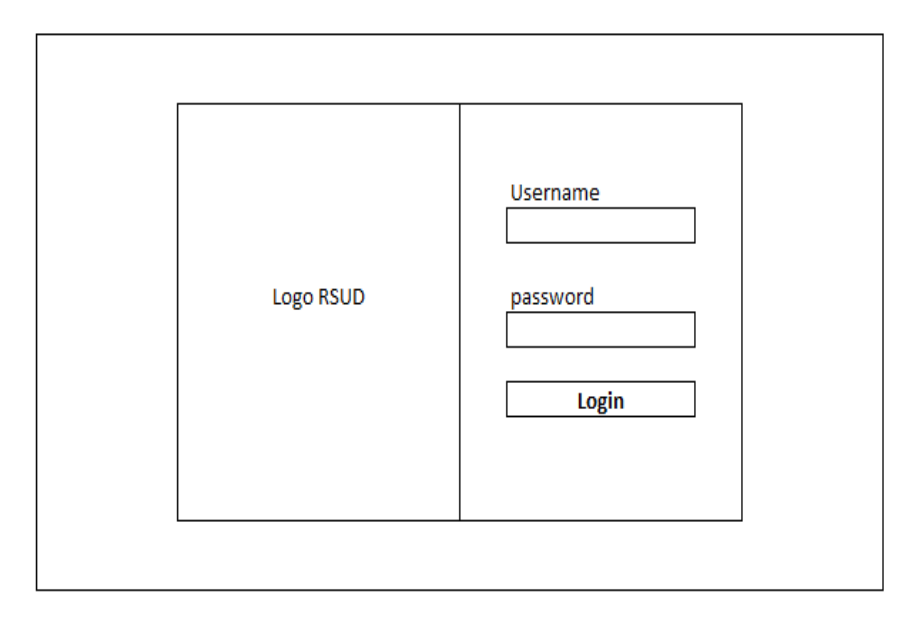

Gambar 4. 12 Desain Halaman Login

3. Desain Dashboard User

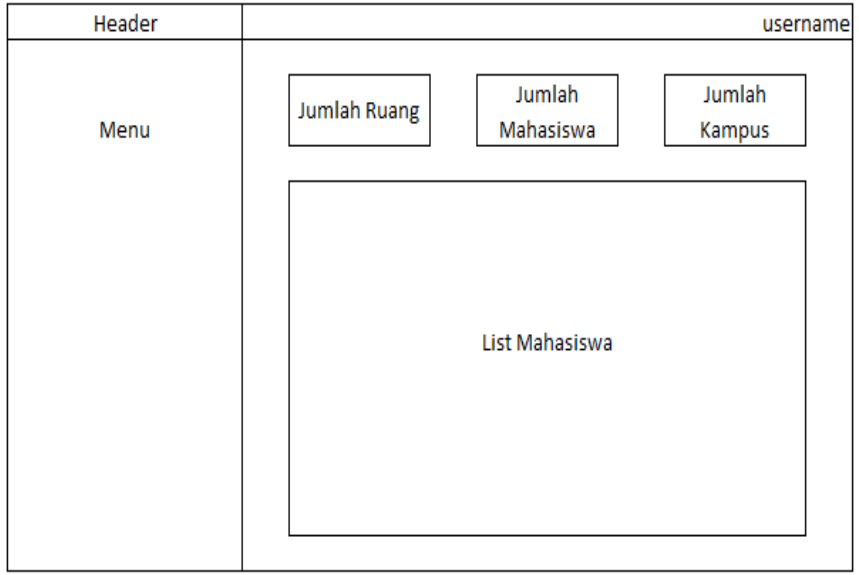

Gambar 4. 13 Halaman Dashboard User

4. Desain Halaman Data Mahasiswa

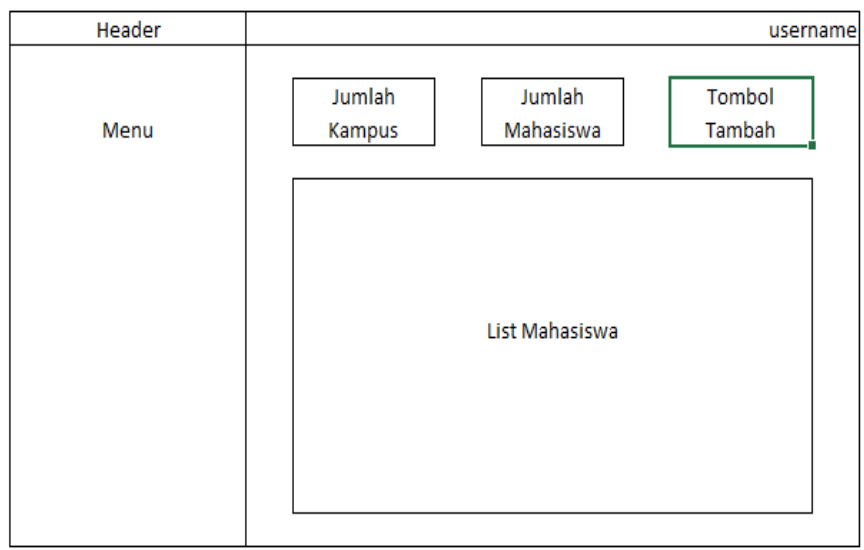

Gambar 4. 14 Halaman Data Mahasiswa

5. Desain Halaman Tambah Mahasiswa

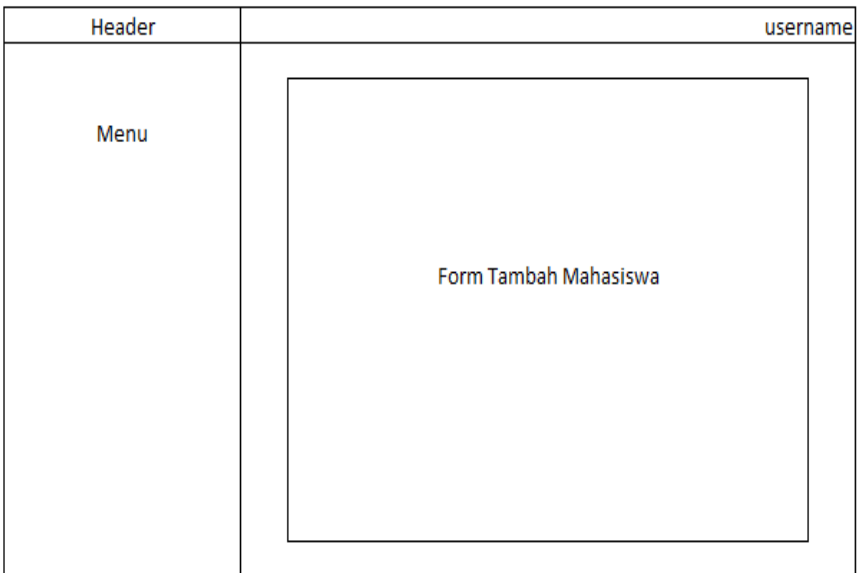

Gambar 4. 15 Halaman Tambah Mahasiswa

# 6. Desain Halaman Input Nilai

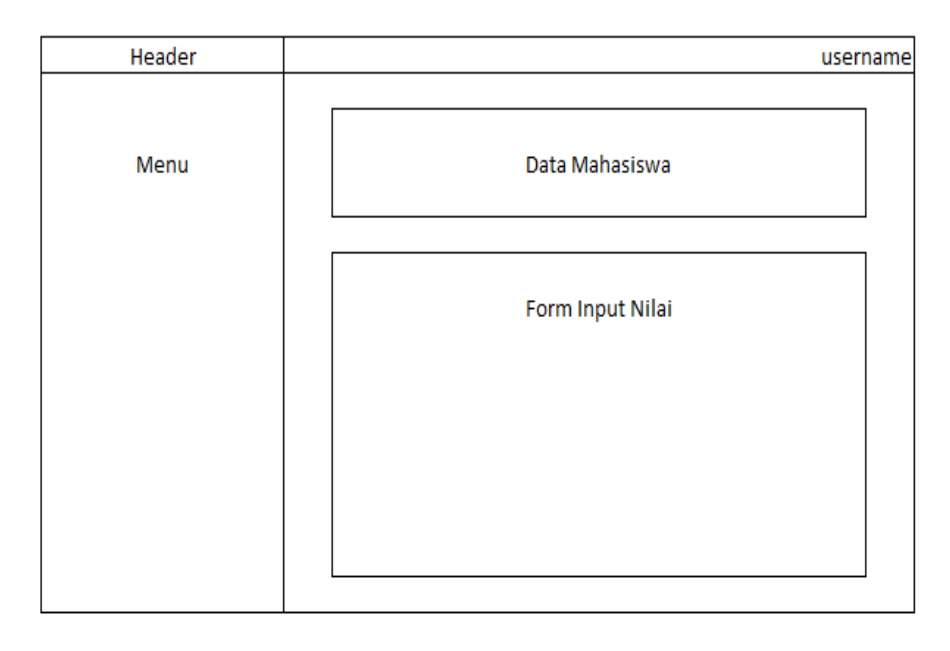

Gambar 4. 16 Halaman Input Nilai

#### **BAB V**

## **HASIL DAN PEMBAHASAN**

#### **5.1 Implementasi Sistem**

Implementasi sistem merupakan tahap perancangan sistem yang telah dibuat sebelumnya ke dalam bentuk aplikasi. Implementasi sistem meliputi implementasi perangkat keras dan implementasi perangkat lunak

#### **5.1.1 Implementasi Perangkat Keras**

Implementasi perangkat keras menjelaskan perangkat keras yang digunakan pada sistem yang telah dibuat. Perangkat keras yang digunakan adalah sebuah notebook atau laptop Lenovo dengan spesifikasi yang dapat dilihat pada tabel 5.1.

Tabel 5. 1 Implementasi Perangkat Keras

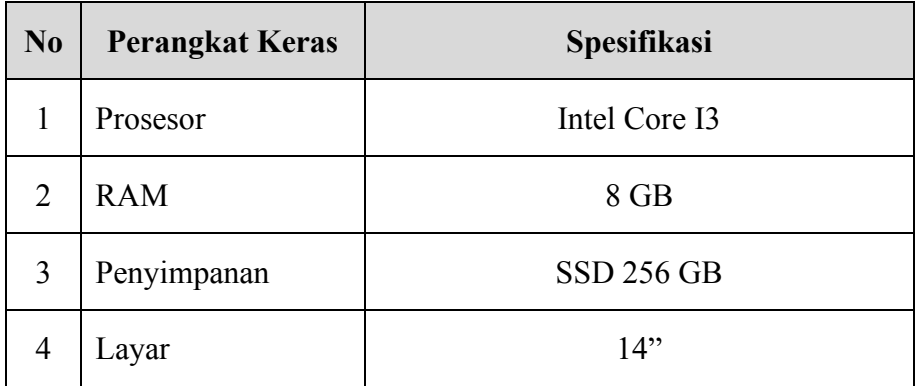

#### **5.1.2 Implementasi Perangkat Lunak**

Implementasi perangkat lunak menjelaskan perangkat lunak yang digunakan pada sistem yang dibangun. Spesifikasi perangkat lunak yang digunakan dapat dilihat pada tabel 5.2.

Tabel 5. 2 Implementasi Perangkat Keras

| N <sub>0</sub> | Perangkat Lunak | Spesifikasi            |  |  |
|----------------|-----------------|------------------------|--|--|
|                | Sistem Operasi  | Windows 11             |  |  |
| 2              | Server Lokal    | <b>XAMPP</b>           |  |  |
| 3              | <b>Browser</b>  | Google Chrome 128.1.1. |  |  |
|                | Editor          | VS Code 1.70           |  |  |

# **5.2 Hasil Pengujian**

## **5.2.1 Pengujian Sistem**

Pengujian sistem merupakan tahapan menguji kinerja sistem informasi yang telah dibangun dengan tujuan untuk memastikan apakah sistem yang dibangun sesuai dengan apa yang sudah direncanakan sebelumnya.

a. Halaman Login

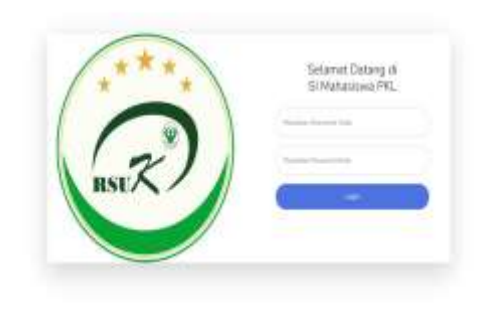

Gambar 5. 1 Halaman Login

# b. Halaman Dashboard Admin

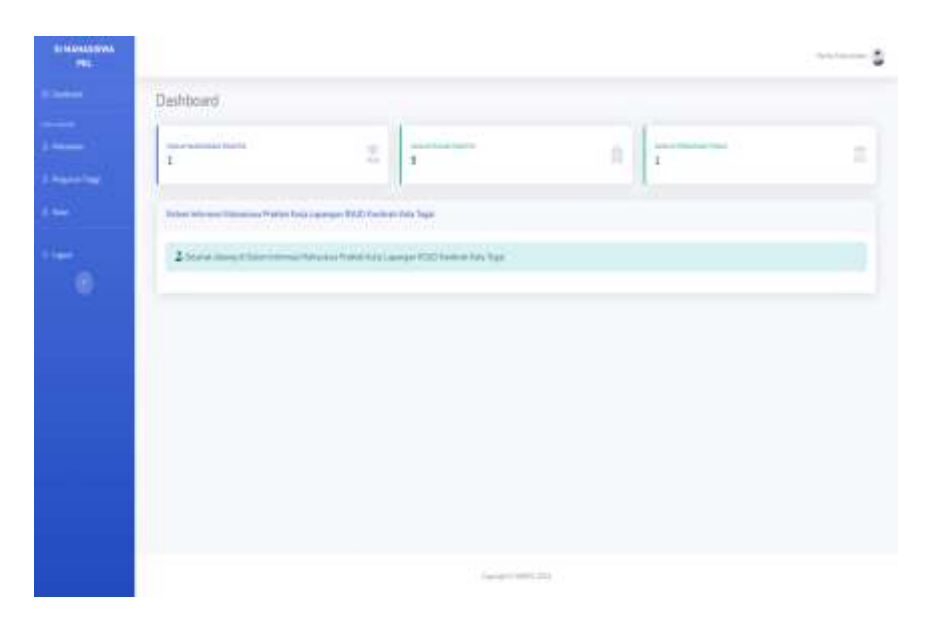

Gambar 5. 2 Dashboard Admin

c. Halaman Mahasiswa

| <b>DESIGNATI</b><br>$\sim$<br>Data Mahasiswa<br>USA Anti-Anna Part St.<br>ž<br>and of selling<br>$10 - 100$<br>ı<br><b>Enter Hallmouse Preside</b> | Ř<br>4 Superman | Advertising the |       |
|----------------------------------------------------------------------------------------------------|-----------------|-----------------|-------|
|                                                                                                    |                 |                 |       |
|                                                                                                    |                 |                 | ×,    |
|                                                                                                    |                 |                 |       |
|                                                                                                    |                 |                 |       |
| Horst Lengthan<br>kings<br><b>Them</b><br>1491                                                                                                    | Firmer          | n               |       |
| <b>Follows Higgs Strums</b><br>Anders (they Provident)<br>2312005<br>Smith's                                                                       | ROHNHADDINI     |                 | tion. |

Gambar 5. 3 Halaman Mahasiswa

# d. Halaman Stase

| $\overline{\phantom{a}}$           | <b>CONTRACTOR</b><br>Data Ruang                                              |                                                   |
|------------------------------------|------------------------------------------------------------------------------|---------------------------------------------------|
| ٠<br><b>COLLECT</b><br><b>Heat</b> | <b>WARRANTEE</b><br><b>TRIAL EST</b><br>ă.<br>8 <sup>1</sup><br>$\mathbb{E}$ | A<br><b>Support Controllers</b><br>×<br>$+ - + -$ |
| ė,                                 | <b>Defer Wyer</b>                                                            |                                                   |
|                                    | <b>Band Row</b>                                                              | $\frac{1}{2}$                                     |
|                                    | <b>Said</b>                                                                  | <b>CIO</b>                                        |
|                                    | San Store                                                                    | <b>CO COD</b>                                     |
|                                    | Toy Inc.                                                                     | <b>DED</b>                                        |
|                                    | <b>Switz</b>                                                                 | DO                                                |
|                                    | <b>Service</b> Ford<br>- 22                                                  | peo                                               |
|                                    | Sun Sir                                                                      | <b>CIGO</b>                                       |
|                                    | Special America                                                              | <b>COMPOS</b>                                     |
|                                    | turnalist                                                                    | <b>CIO</b>                                        |
|                                    | Southwitness                                                                 | <b>DES</b>                                        |

Gambar 5. 4 Halaman Stase

e. Halaman Tambah Mahasiswa

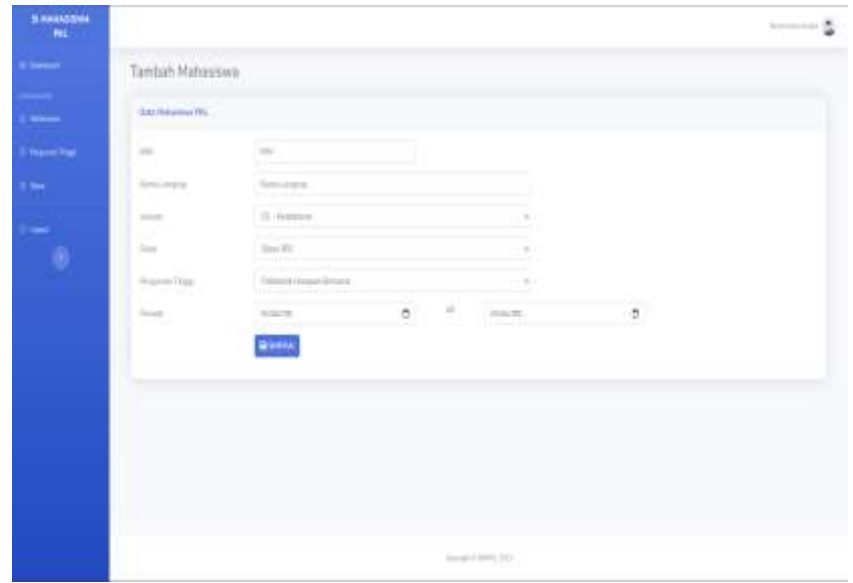

Gambar 5. 5 Halaman Tambah Mahasiswa

# f. Halaman Tambah Nilai

| Silvanoitras<br>$-1$ PHL      |                        |                                                                                                    |                |                      | money &             |
|-------------------------------|------------------------|----------------------------------------------------------------------------------------------------|----------------|----------------------|---------------------|
|                               |                        | Input Nick Mahasiswa                                                                                                    |                |                      |                     |
| --                            | Toma Halvanisa e PRZ   |                                                                                                    |                |                      |                     |
| <b><i><u>Separate</u></i></b> | $-$                    | <b>TELEVIS</b>                                                                                                    | <b>Service</b> | 21-September         |                     |
| <b>Contract</b>               | Spot.                  | L. Joseph B. Printers                                                                                                    | Amerik.        | Robert House Ellison |                     |
| œ.                            | m<br>$\alpha_{\rm in}$ | terre President                                                                                                    |                | Peterson             | <b>Hila Halmmag</b> |
| Ō,                            | ٠                      | <b>Supervisions</b>                                                                                                    |                | 1 <sup>th</sup>      |                     |
|                               | ٠                      | Store Holylingwood.                                                                                                    |                |                      |                     |
|                               | ×                      | $\frac{1}{2} \left( \frac{1}{2} \right) \left( \frac{1}{2} \right) \left( \frac$ |                | man.                 |                     |
|                               | ٠                      | That I famous at Perceive Dell, \$100.                                                                                                    |                |                      |                     |
|                               | ٠                      | Travel Future Pelosin                                                                                                    |                | $\sim$               |                     |
|                               | c.                     | 140 mm filled                                                                                                    |                | 124                  |                     |
|                               | ٠                      | Transport Forms                                                                                                    |                | GPS.                 |                     |
|                               | Tar                    | Martinez Links                                                                                                    |                | $10-1$               |                     |
|                               |                        |                                                                                                    |                |                      | الالت               |

Gambar 5. 6 Halaman Tambah Nilai

g. Halaman Lihat Nilai

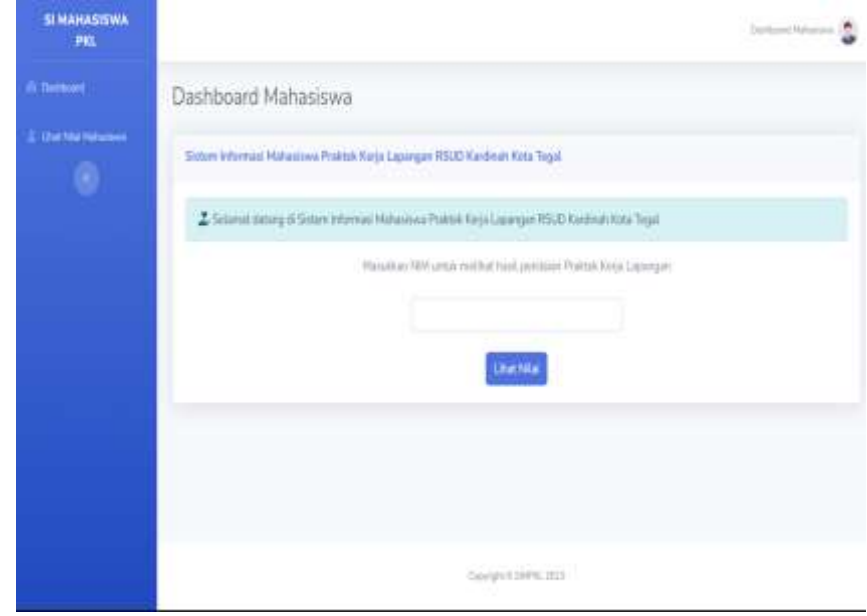
| Hr.                                | Jerry Perdaian                                  | Permittano          | hital Mahasiswa. | NEW-Akhir |
|------------------------------------|-------------------------------------------------|---------------------|------------------|-----------|
| 止                                  | Stop Perfectional                               | $\overline{\rm ms}$ | $\frac{1}{100}$  | j.        |
| $\overline{a}$                     | Tehnold dalars kelonyaits                       |                     | 10<br>n.         | ×<br>w    |
| ×                                  | MitrClemat Examination Futbation (mino CEIC)    | $-10%$              | <b>GOT</b>       | Ħ         |
| k                                  | Direct Observation of Proposition Skills END to |                     | äö               | ä         |
| x                                  | Торган Русска Булат                             | IDW                 | iti)<br>a Gib    | ñ         |
| 栏                                  | Liquest Kinai                                   | 10%                 | 桩                | Ħ.        |
| ż                                  | <b>Pietrod Was Postedd</b>                      | 174                 | 15.7             | ×         |
| $\left\langle \cdot \right\rangle$ | Alle Paint Aler                                 | TOWN.               | (9)              | 35        |
| <b>Garden New Aktiv</b>            |                                                 |                     |                  |           |

Gambar 5. 7 Halaman Lihat Nilai

h. Halaman Dashboard Lihat Laporan Nilai dan Stase

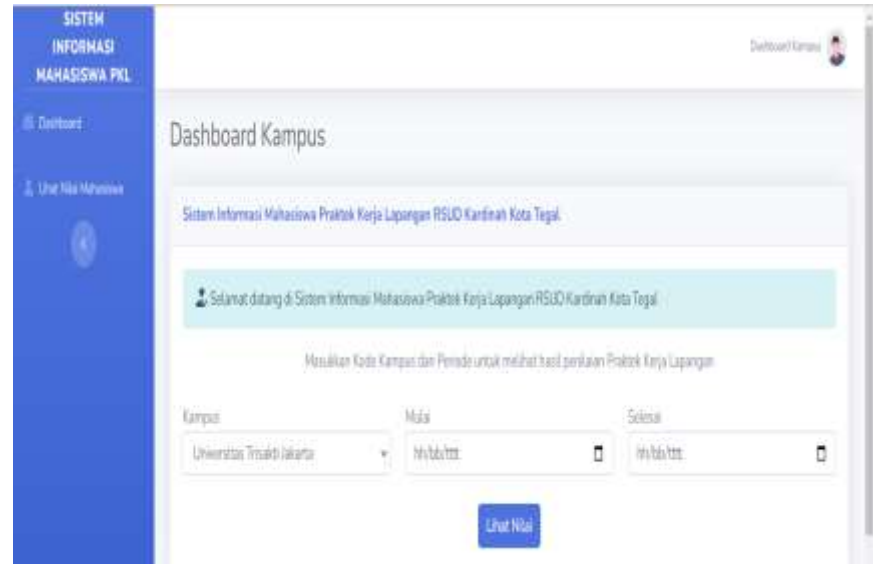

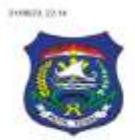

#### WWW. RISE NATIONAL

#### PEMERINTAH KOTA TEGAL RUMAH SAKIT UMUM DAERAH KARDINAH

Jl. KS Tubun No.2, Kota Tegal. Telepon. 0283-350377

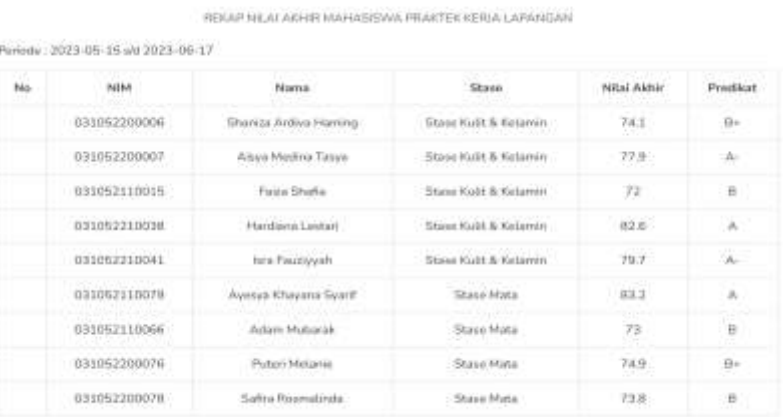

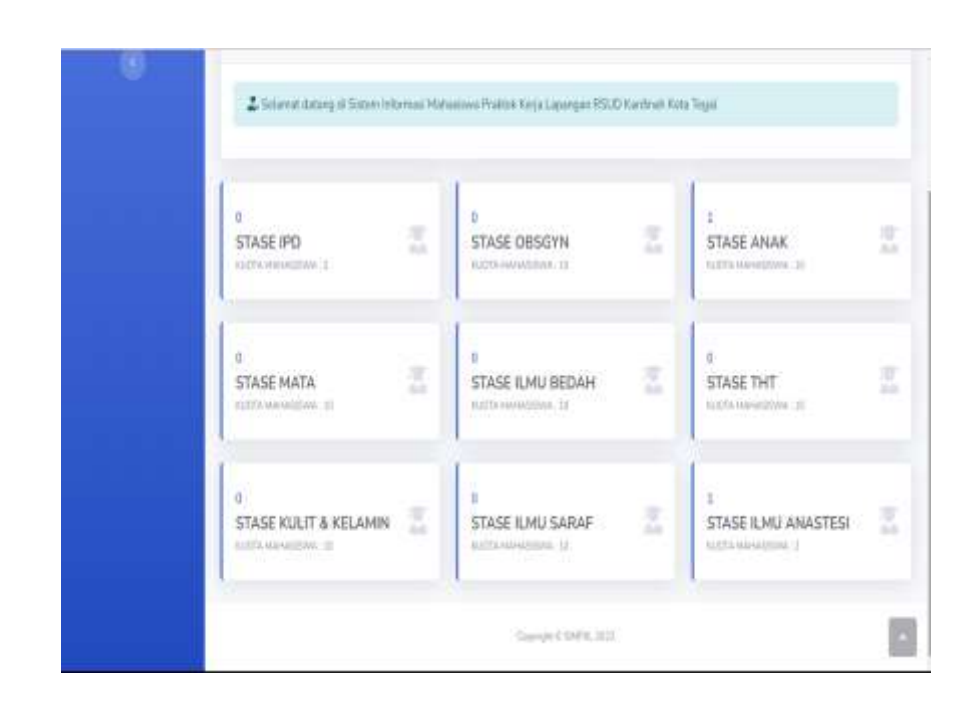

Gambar 5. 8 Halaman Dashboard Laporan Nilai dan Stase

## **5.2.2 Hasil Pengujian**

Hasil pengujian sistem informasi praktik kerja lapangan pada RSUD Kardinah Kota Tegal akan dilakukan dengan metode *black box.* Tabel 5. 3 Tabel Hasil Pengujian Black Box

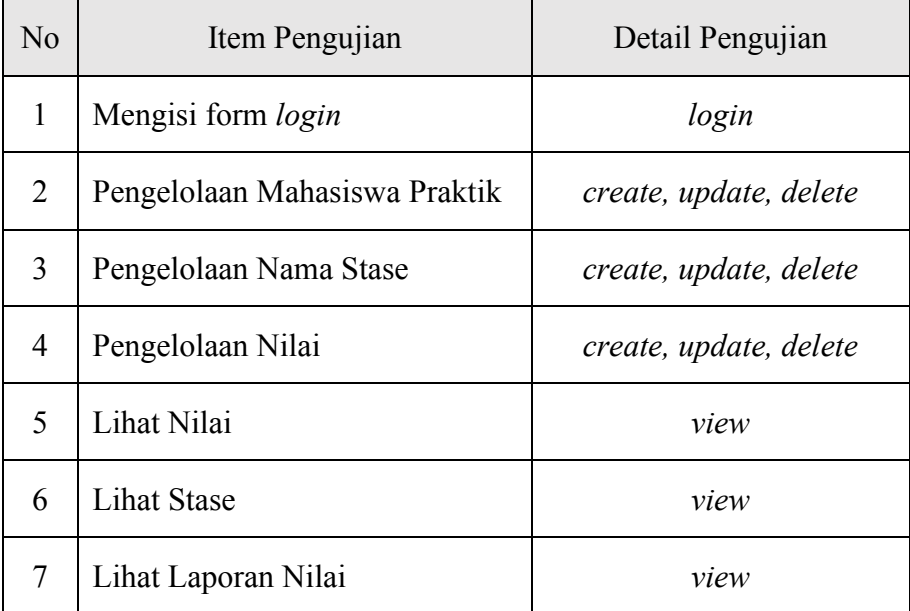

### **5.2.3 Pengujian**

Tabel 5. 4 Tabel Hasil Pengujian Black Box

| No             | Item Pengujian                   | Hasil yang diharapkan                                   | Hasil  |
|----------------|----------------------------------|---------------------------------------------------------|--------|
| $\mathbf{1}$   | Mengisi form Login               | Masuk halaman dashboard                                 | Sesuai |
| $\overline{2}$ | Pengelolaan<br>Mahasiswa Praktik | Admin dapat menambah, edit,<br>dan hapus data mahasiswa | Sesuai |
| 3              | Pengelolaan Nama<br>Stase        | Admin dapat menambah, edit,<br>dan hapus data stase     | Sesuai |
| 4              | Pengelolaan Nilai                | Admin dapat menambah, edit,<br>dan hapus data nilai     | Sesuai |

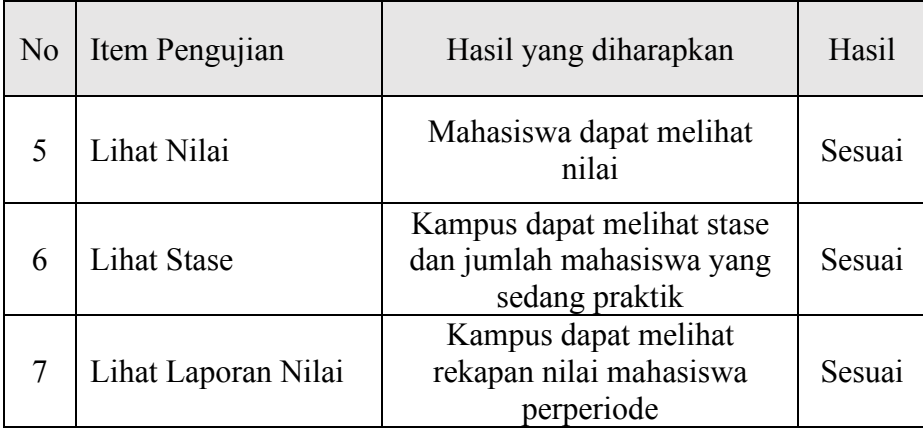

#### **BAB VI**

### **KESIMPULAN DAN SARAN**

#### **6.1 Kesimpulan**

Berdasarkan hasil pengujian sistem pada Sistem Informasi Mahasiswa Praktek Kerja Lapangan di RSUD Kardinah Kota Tegal berbasis website dapat diambil beberapa kesimpulan antara lain:

- 1. Dengan adanya sistem informasi praktik kerja lapangan di RSUD Kardinah berbasis website dapat memudahkan admin Tim Koordinasi Pendidikan dalam merekap mahasiswa yang sedang melakukan praktik di RSUD Kardinah Kota Tegal.
- 2. Institusi Pendidikan dapat melihat kouta mahasiswa yang ada melalui website tersebut sebelum melakukan pengajuan mahasiswa praktik dan dapat melihat atau mengunduh nilai mahasiswa yang telah melakukan praktik kerja lapangan di RSUD Kardinah Kota Tegal.
- 3. Mahasiswa dapat melihat nilai akhir stase praktik kerja lapangan selama di RSUD Kardinah Kota Tegal.

#### **6.2 Saran**

Berdasarkan kesimpulan dalam penelitian ini, maka dapat disampaikan saran pengembangan sistem sebagai berikut :

- 1. Penambahan Fitur Registrasi Mahasiswa Praktek dari Institusi Pendidikan melalui website;
- 2. Penambahan Institusi Pendidikan lain yang melakukan Praktik Kerja Lapangan di RSUD Kardinah Tegal.

#### **Daftar Pustaka**

- [1] Pratama, I Gede Ngurah Wira dkk, 2017, Sistem Informasi Manajemen Praktek Kerja Lapangan Berbasis Website (Studi Kasus Program Studi Sistem Informasi Universitas Dhyana Pura Bali), Volume 3,
- [2] Eka P, Ricky. & Asmunin. (2021). Pengembangan Sistem Informasi Pengelolaan Praktik Industri Terintegrasi Sistem Informasi Akademik Terpadu Universitas Negeri Surabaya. INTEGER : Journal Of Information Technology, 6(2), 126-134.
- [3] Rahmi, Winda Aulia,2018, Aplikasi Sistem Informasi Monitoring Dan Evaluasi Kegiatan Mahasiswa Iain Batusangkar.
- [4] Adiwinata dkk, 2012, Sistem Informasi Tugas Akhir & Praktek Kerja Lapangan Berbasis Web Menggunakan Metode Unified Process, Volume 2 Nomor 3
- [5] Arbie, E., 2000, Pengantar Sistem Informasi Manajemen, Edisi Ke-7, Jilid 1, Bina Alumni Indonesia, Jakarta
- [6] Pratama, Y., Daryati, & Arthur, R. (2018). Hubungan Praktik Kerja Industri dengan Kesiapan Kerja Siswa SMK Negeri 1 Cibinong Kelas XII Kompetensi Keahlian Teknik Gambar Bangunan. Jurnal PenSil, 7(1), 10.
- [7] Abdulloh, Rohi. 2016. Easy and Simple web programming, PT.Alex Media Komputindo, Jakarta.
- [8] Robith, Muhammad Adani, 2021 Memahami Konsep Penggunaan Xampp Untuk Kebutuhan Development. Sekawan Media. Malang, Jawa Timur.
- [9] R. Abdulloh, "7 in 1 Pemprograman Web untuk Pemula," Jakarta: PT Elex Media Komputindo kelompok Gramedia, 2018
- [10] Awwabian, Salma, 2021. Pengertian PHP , Fungsi dan Sintak Dasarnya
- [11] Rozi A. Zaenal & Comunity Smit Dev, 2015. "Bootstrap Design Framework", Jakarta: PT Elex Media Komputindo.
- [12] A. Dan, D. Sistem, M. Uml, R. Abdillah, A. Kuncoro, and I. Kurniawan, "Analisis Aplikasi Pembelajaran Matematika Berbasis Analysis Mathematics Learning Apps Android Base," vol. 4, no. 1, pp. 138–146, 2019.

A

## **LAMPIRAN**

## Lampiran 1 Surat Ketersediaan Membimbing

#### SURAT KESEDIAAN MEMBINBING TA

Yang bertanda tangan di bawah ini:

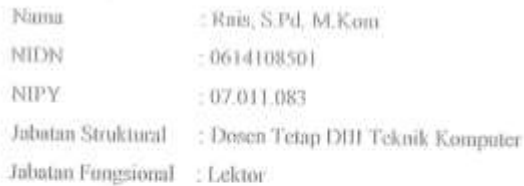

Dengan ini menyatakan bersedia untuk menjadi pembimbing 1 pada Tugas Akhir mahasiswa berikut:

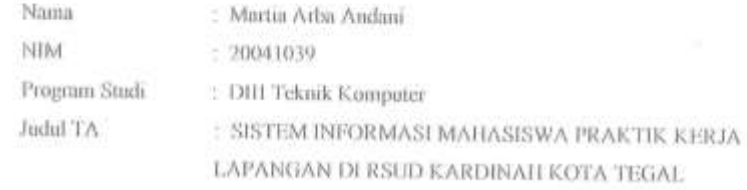

Demikian pemyataan ini dibuat agar dapat dilaksanakan sebagaimana mestinya.

Tegal,  $Q2 - 63 - 2023$ 

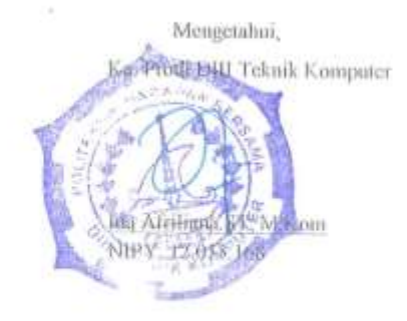

Dosen Pembimbing I,

Ù. ÷ 11

Rais, S.Pd. M.Kom NIPY. 07.011.083

A-1

#### SURAT KESEDIAAN MEMBIMBING TA

Yang bertanda tangan di bawah ini:

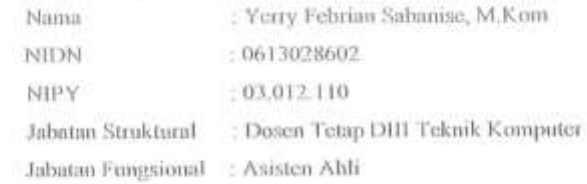

Dengan ini menyatnkan bersedia untuk menjadi pembimbing II pada Tugas Akhir mahasiswa berikut:

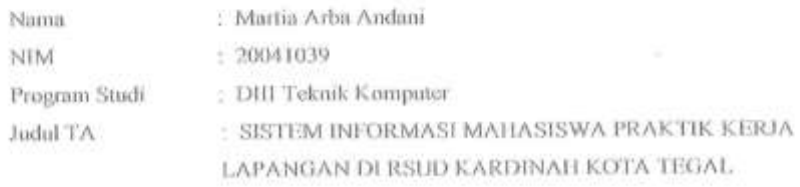

Demikian penyataan ini dibuat agar dapat dilaksanakan sebagaimana mestinya.

Tegal, 02 - 02 - 2023

Mengetahui. First Heav Difference Komputer tributin ST, M.Kom Ith **NIPY.** 12,013.168

Dosen Pembimbing II,

Yerry Febrian Sabanise, M.Kom NIPY. 03.012.110

 $\overline{\mathbb{C}}$ 

## Lampiran 3 Bimbingan Proposal Tugas Akhir

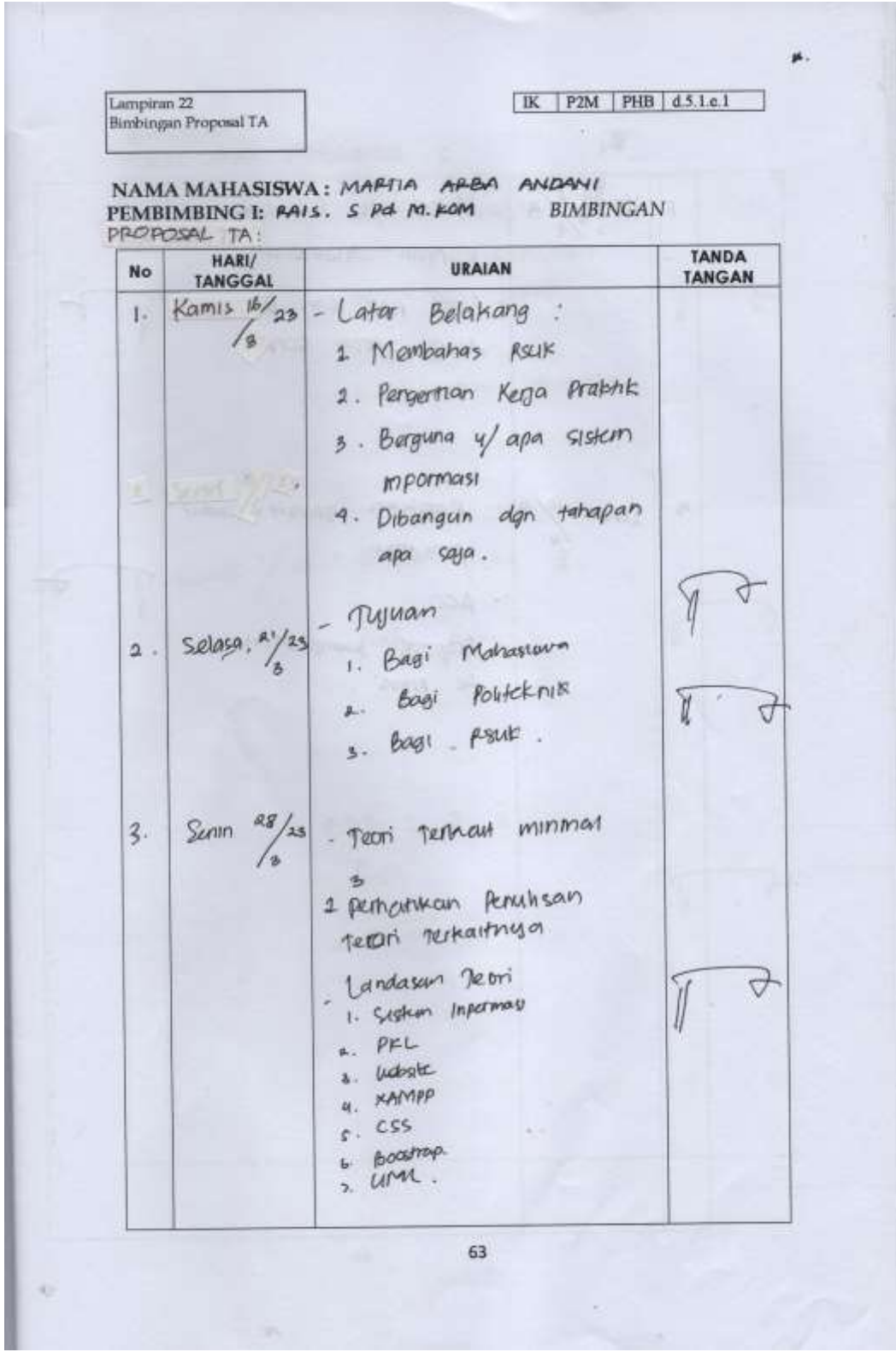

in ye  $\int \frac{1}{4}$  Kamis  $\frac{6}{4}$ - Metodologi Reneitran - Kutipan disamakan - Pada pup dan Boodrap  $\frac{1}{\sqrt{2}}$ V detect control script. 4. Rapikan sudut-sudut<br>paragrap<br>ACC  $\frac{20010}{4}$  $\overline{\mathbb{I}}$ 4 Proposal kumpulkeun  $T = 14000$ **MONAGAIN** 64

Lampiran 4 Bimbingan Laporan Tugas Akhir

**BIMBINGAN** TUGAS AFHIR PEMBIMBING  $\Gamma$  $\Lambda_{\ast}$ Robu Rapikan paragrap  $\frac{3}{5}$   $\frac{23}{5}$ - Pant 2% renggunakan angka bani hurup Ì 4 BAB merode ÷, U menggunakan black box  $\mathbf{2}$  : S Ú Q 17 听 BAB L U 65

 $TK$  P2M PHB  $d.5.1e.1$ Lampiran 23 Bimbingan Laporan Pembimbing ITA PEMBIMBING II: YERRY FEBRIAN, M. KOM BIMBINGAN **LAPORANTA** HARI/ **TANDA URAIAN** No **TANGGAL TANGAN** deterrición  $12/$ Belabang  $L4$ dar  $\mathbf{I}$  $2023$ kuata mahasuska olain  $\mathcal{L}$ permasalahan rular Masalan pants  $2023$ Batasan ß  $\overline{\mu}$ mahassud fungan untuk Kedokleran syr apa? mahasiswa yg Milai  $+etag$  $\frac{4}{5}$ . rilley mahasiswa case  $2021$ 19 USC mahasiswa kwal dilihat Ś oldn input wick NIM Benarran Activity program mahasisma tamban Mai. mart im marsunal den Piramban periode di dessora 4.  $2022$  $23$ masa  $_{\text{stack}}$ s  $($  masingkampus perampanan Van *Lam* apalates prohessive mahasisum mementi passa sudan  $2043$  $\frac{3}{2}$ Tambanicus tamur s.  $can$ ΄ ε marasiswa minimal  $Biga$  $M$ al Msimpen PDF  $\nu$ Ma duben Renking nikaling 66

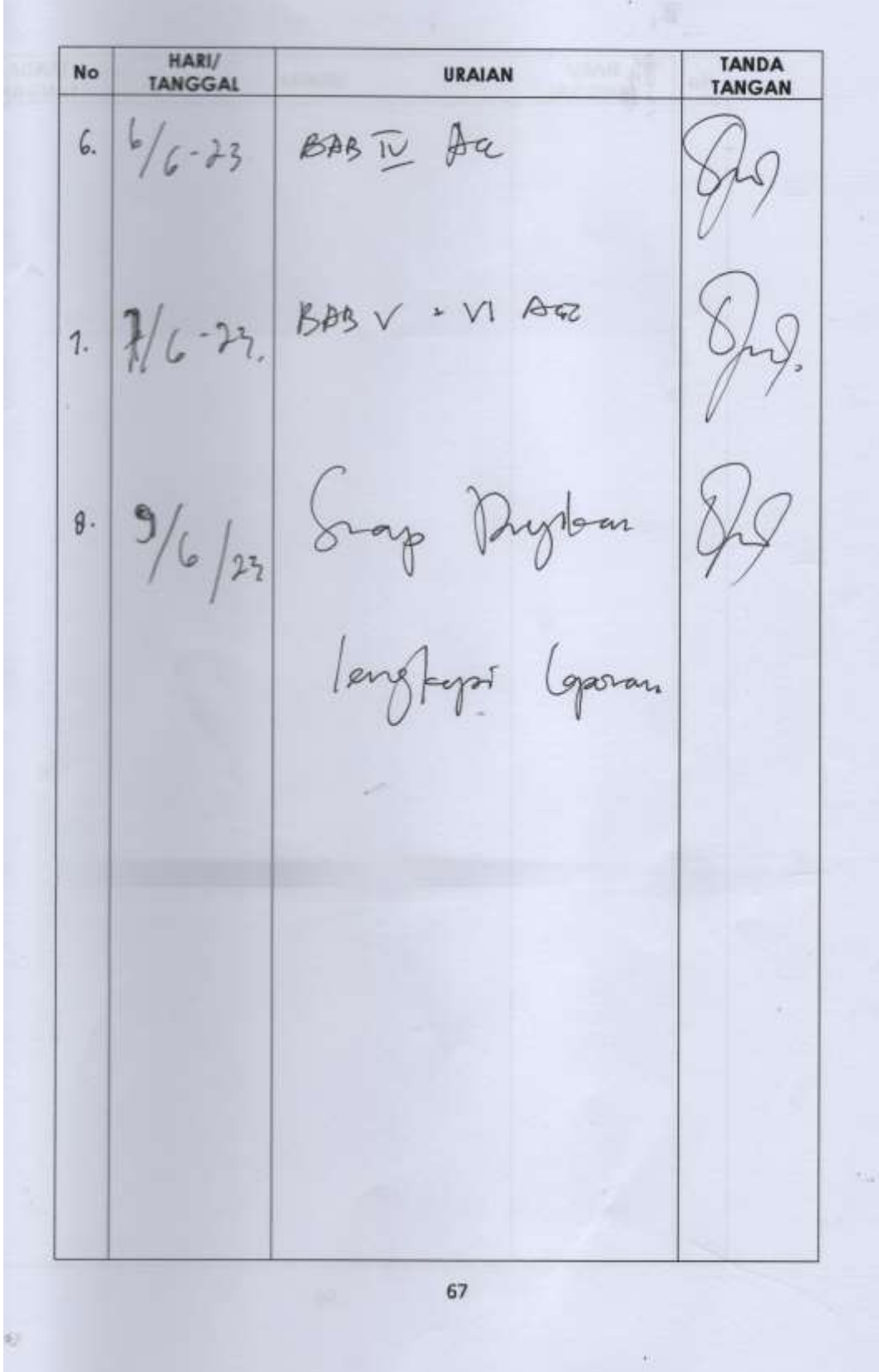

# Lampiran 5 Surat Pengantar Permohonan Izin Observasi

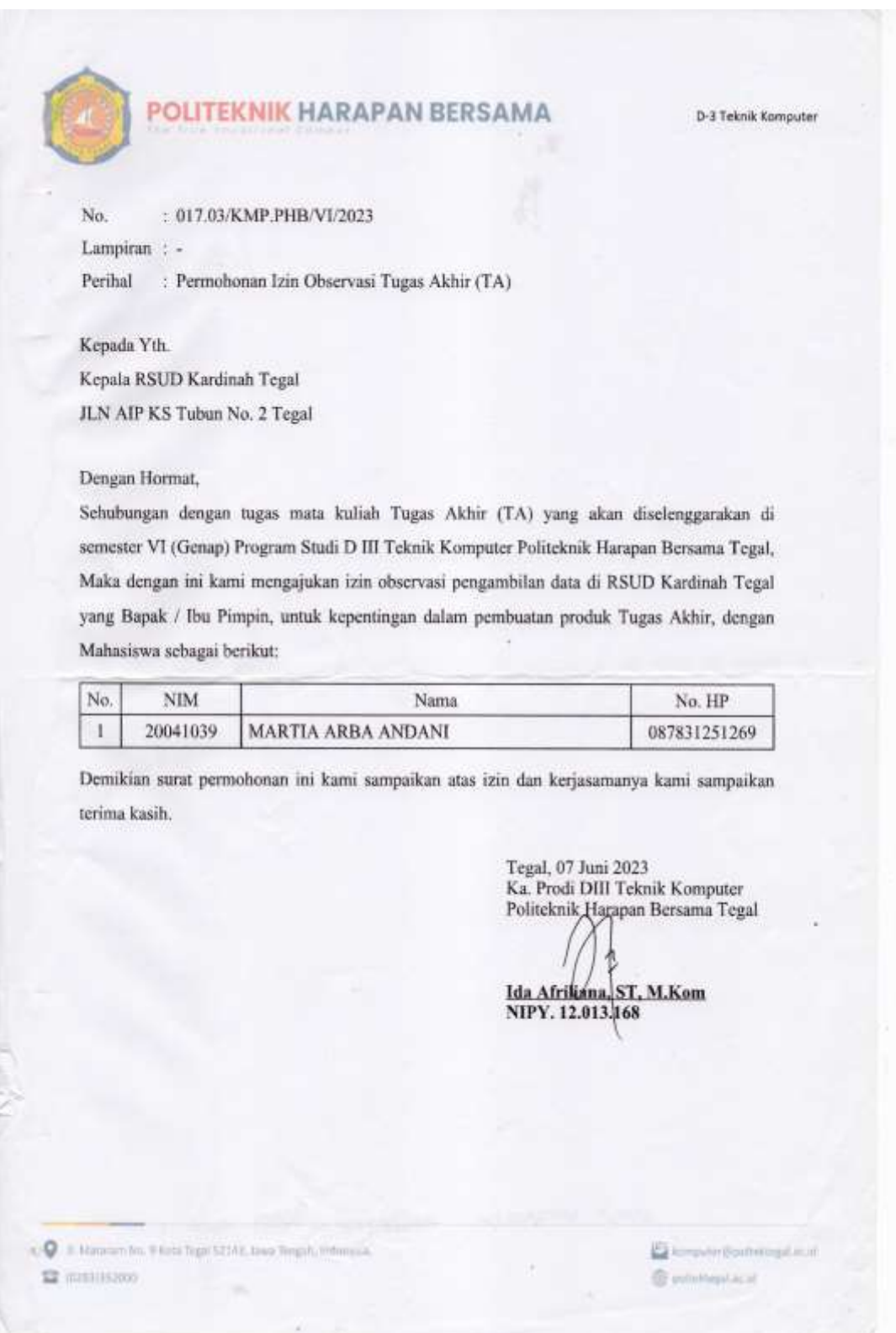